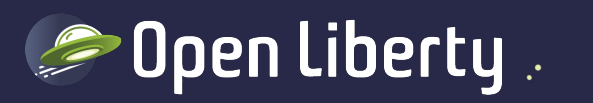

# Liberty Quarterly Update 21.0.0.7-21.0.0.9 Alasdair Nottingham – Liberty Lead Architect

**C**nottycode

# Agenda

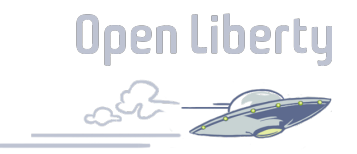

Part 1: 20 Minute Liberty overview

Part 2: Security Best Practices

Part 3: What is new this quarter

Part 3: Q&A

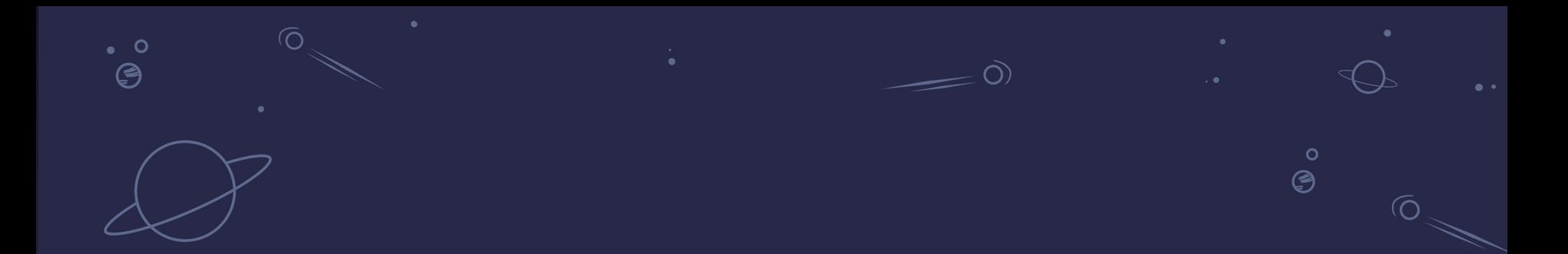

# 20 minute overview

 $\bullet$ 

3

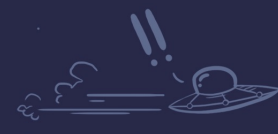

 $\bullet$ 

 $\dot{\mathbf{o}}$  $\cdot$ °ල

**Open Liberty** 

# 6 reasons why Liberty

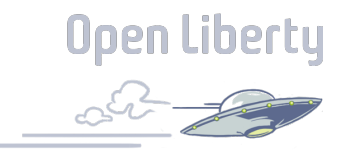

*Lightweight, highlyefficient runtime*

*CI/CD optimized operational experience*

*Simple true-to-production developer experience*

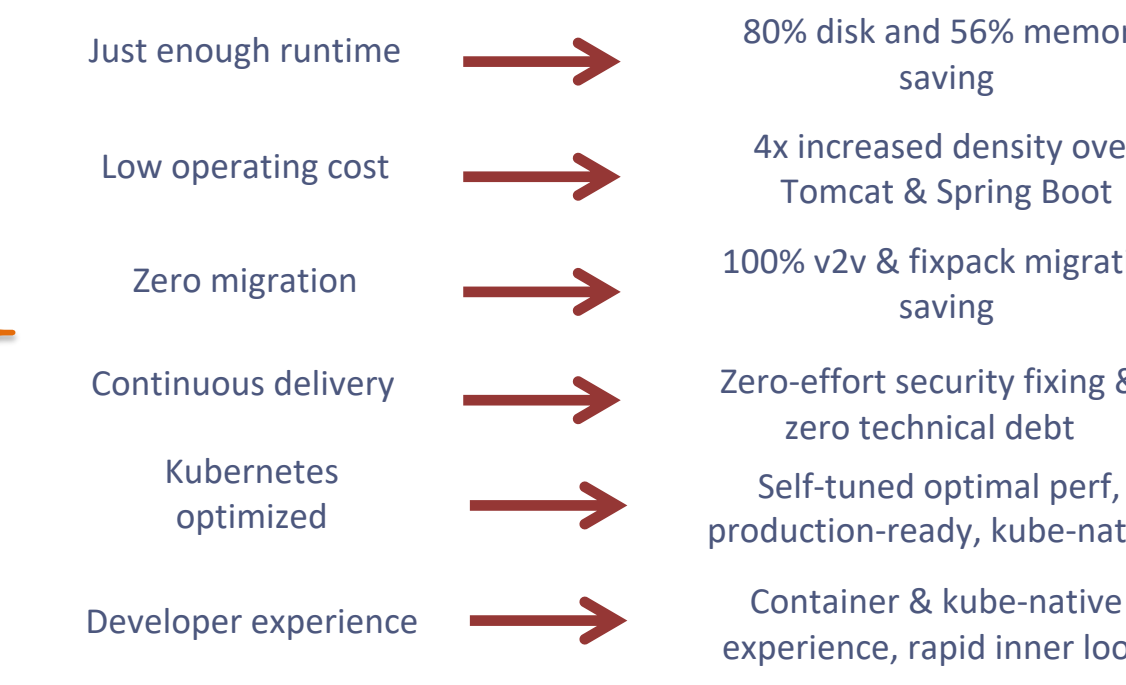

80% disk and 56% memory saving 4x increased density over Tomcat & Spring Boot 100% v2v & fixpack migration saving

Zero-effort security fixing & zero technical debt

Self-tuned optimal perf, production-ready, kube-native

experience, rapid inner loop

# Just Enough Application Server

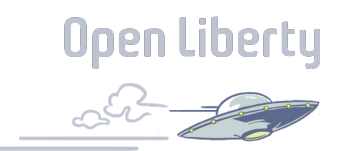

You control which features are loaded into each server instance

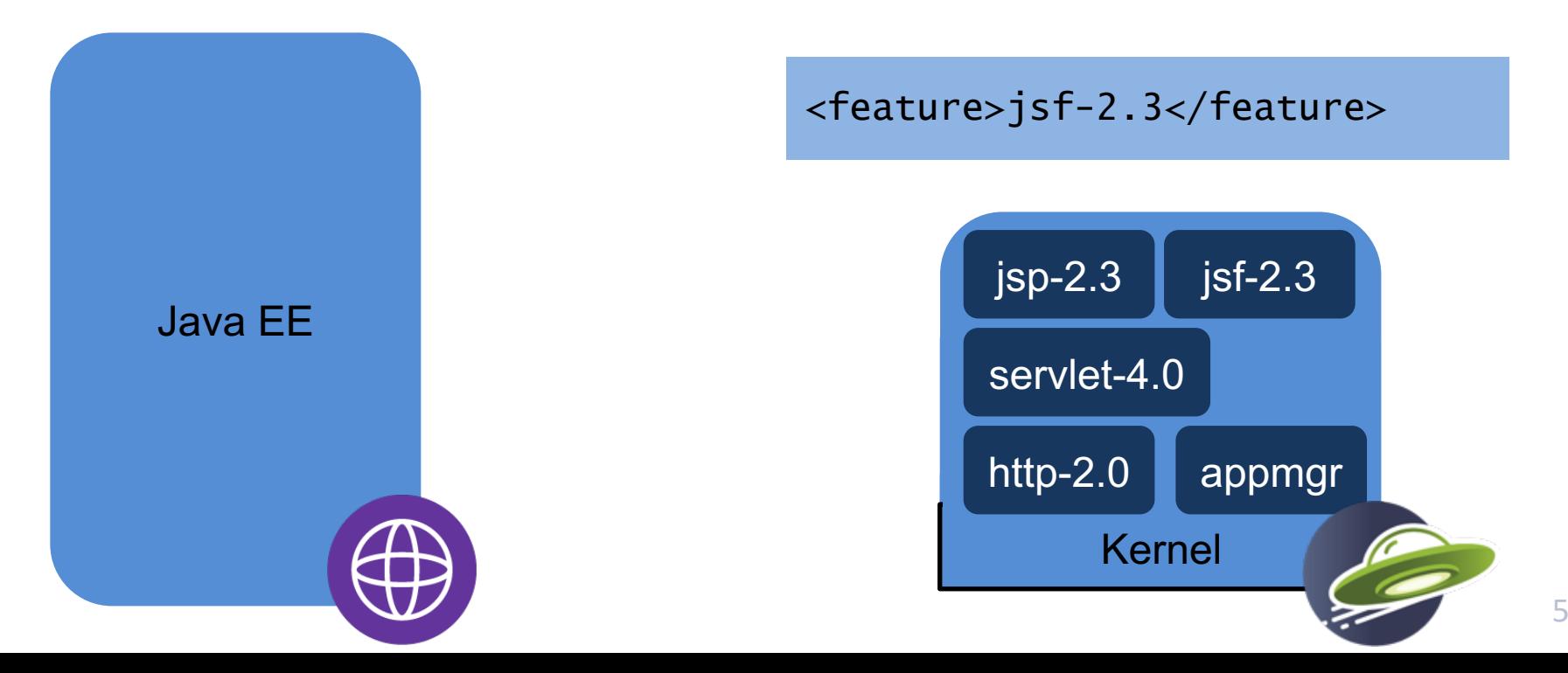

### **Open Liberty** Granularity cost implications

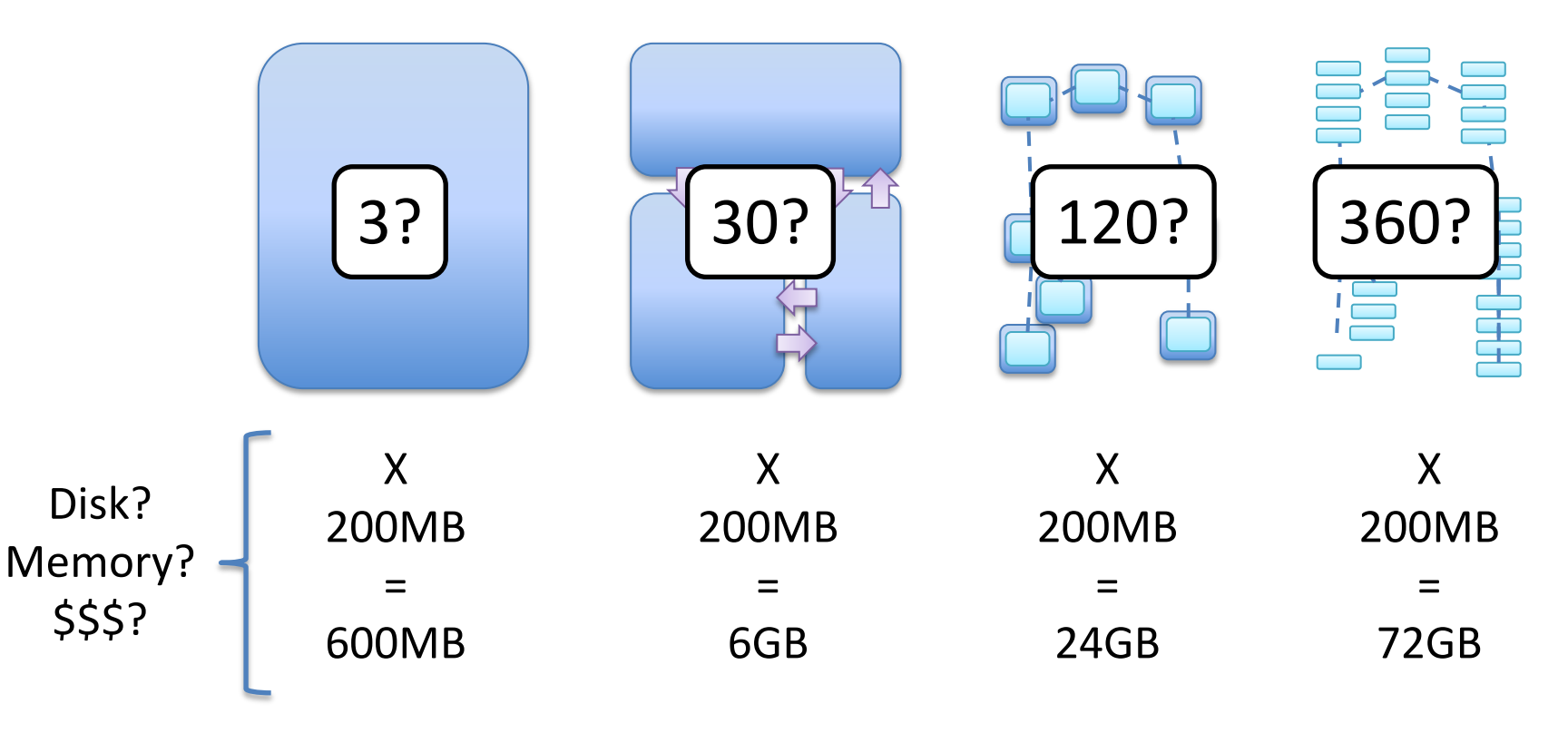

### Performance (Daytrader8)

- Comparisons used each application server's Docker image
- Liberty outperforms others on all metrics for EE8 performance (startup time about half, throughput and memory footprint over 50% better)

**Percent of Open Liberty** 

#### **System Configuration**:

**------------------------------- SUT***:* LinTel – Ubuntu 20.04.1 LTS, Intel(R) Xeon(R) Platinum 8180 CPU @ 2.50GHz, 4 cpus, 4GB RAM. JDK version distributed with the docker images used for each server instance.

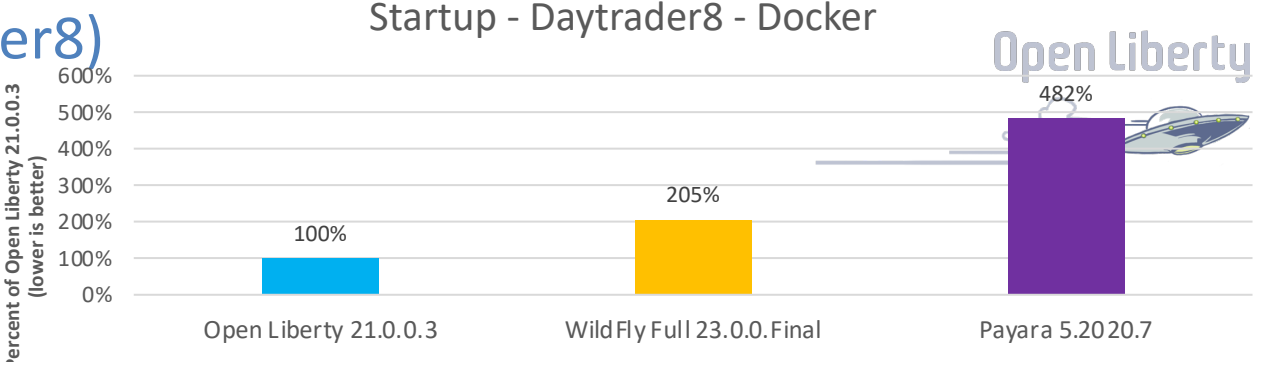

#### Memory Footprint - Daytrader8 - Docker

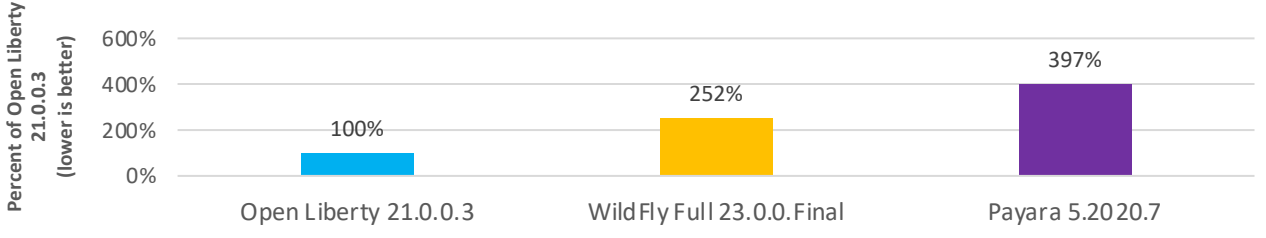

#### Throughput- Daytrader8 - Docker

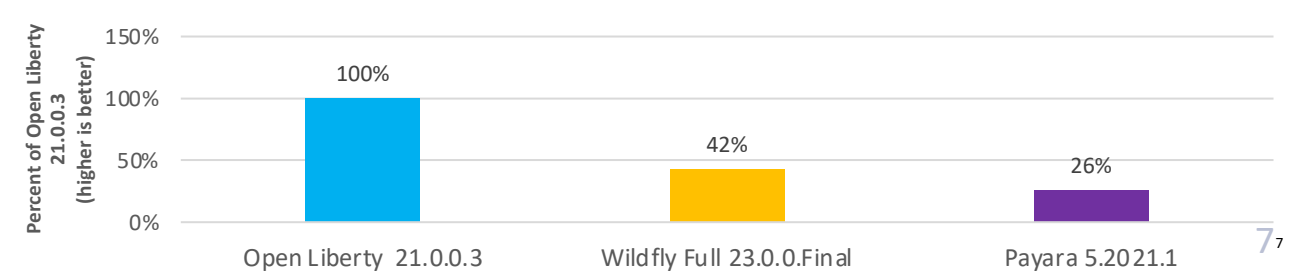

# Low Operating Cost

Modernization led to optimized resource usage by **75%**

and reduced infrastructure footprint by **50%**

Major US healthcare provider

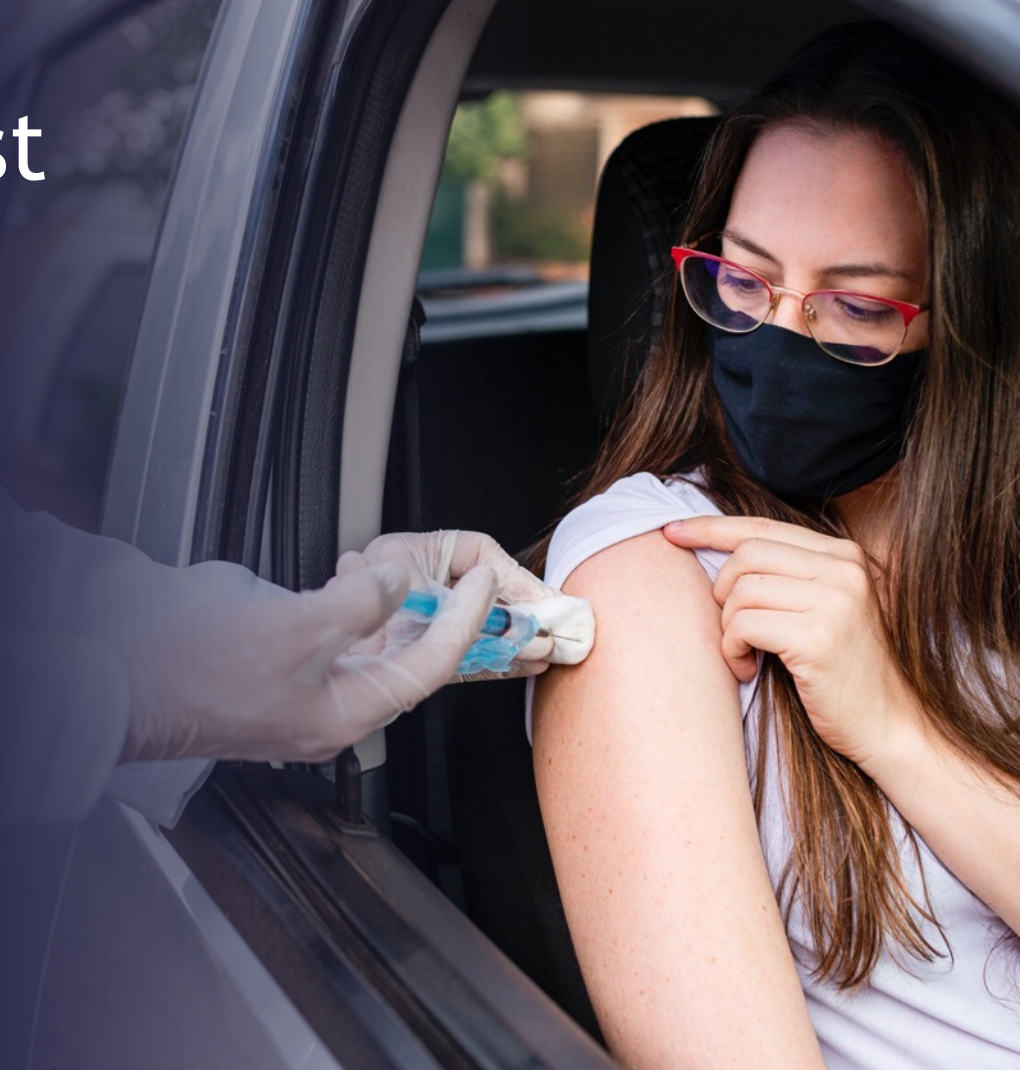

# Cloud platforms shift responsibilities

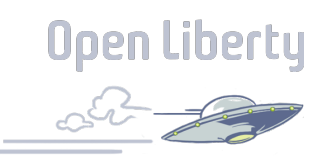

*Traditional Deployment*

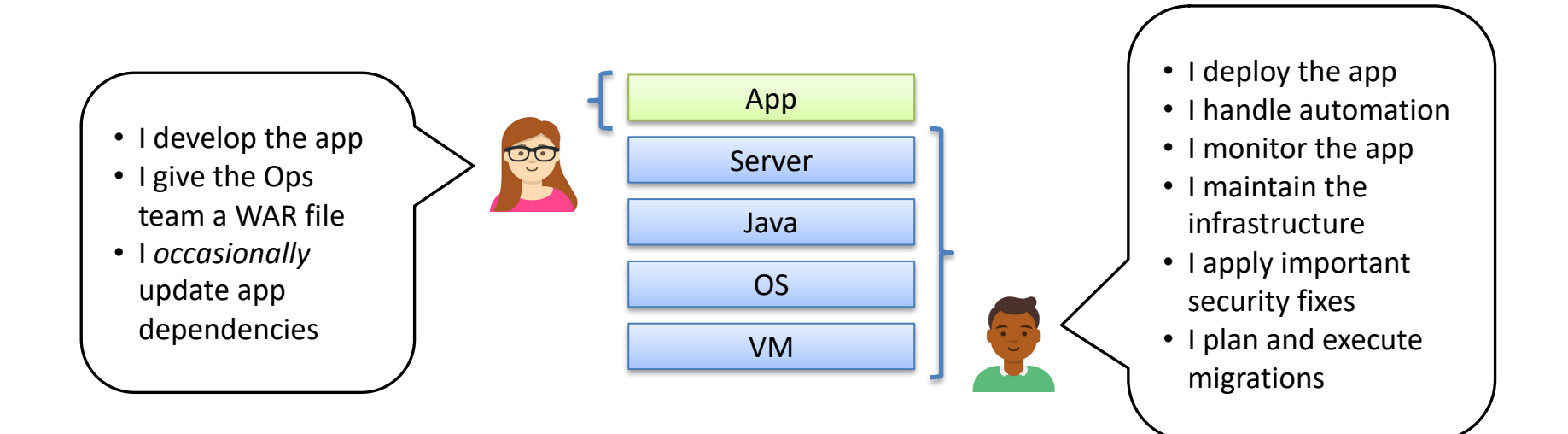

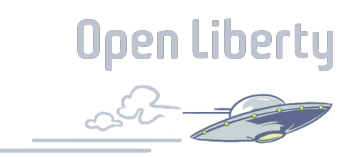

# Cloud platforms shift responsibilities

*Cloud-native Platform Deployment*

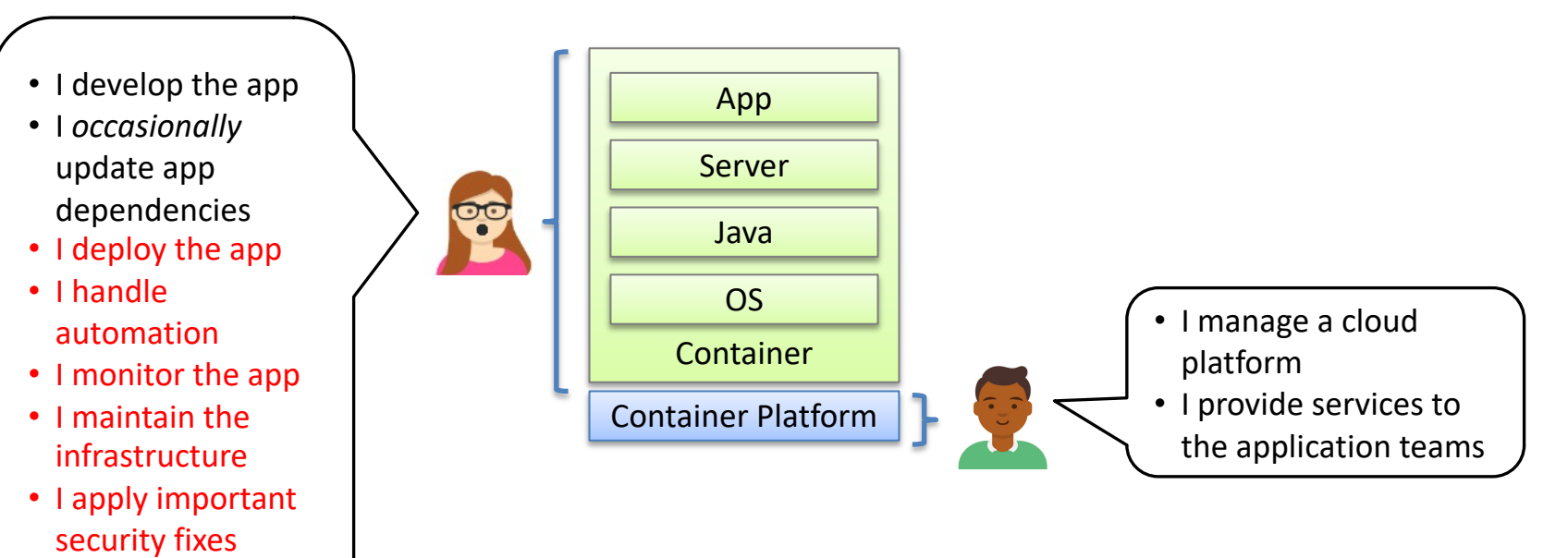

• I plan and execute migrations

# Liberty Release Cadence

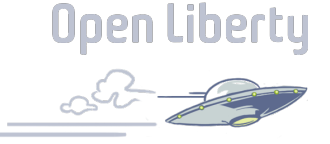

Liberty's 'zero migration' architecture makes picking up a new release simple

Skipping a release does not introduce migration work

#### *Traditional 'fix pack' usage*

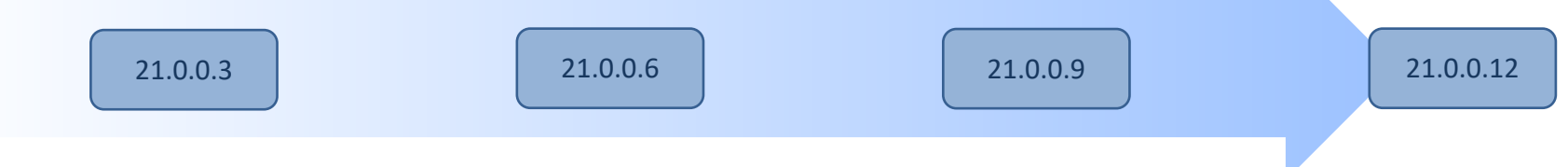

#### *Continuous Integration usage*

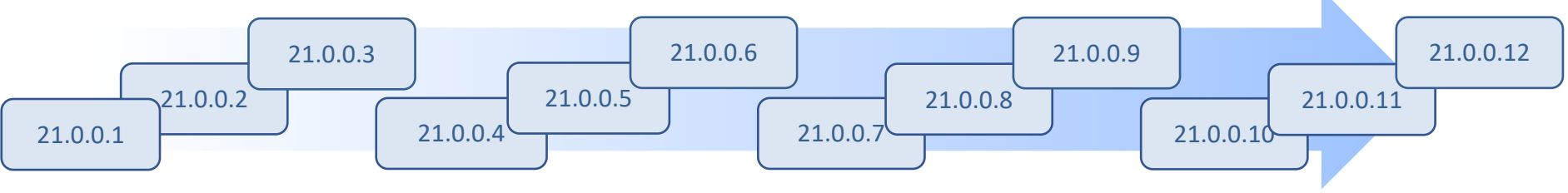

# Liberty Release Cadence

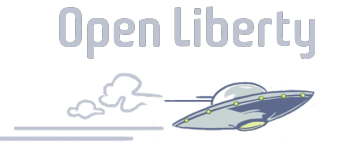

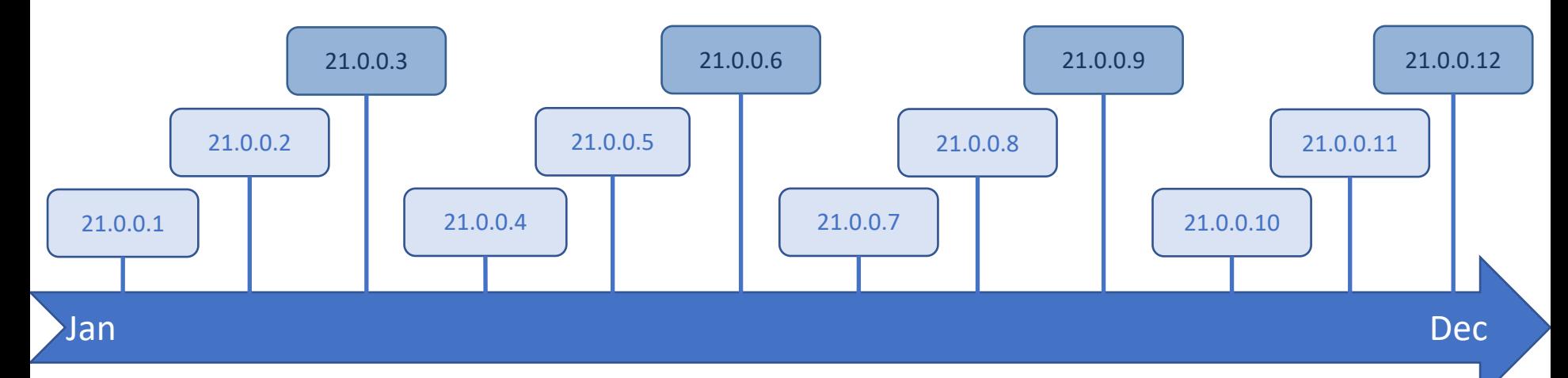

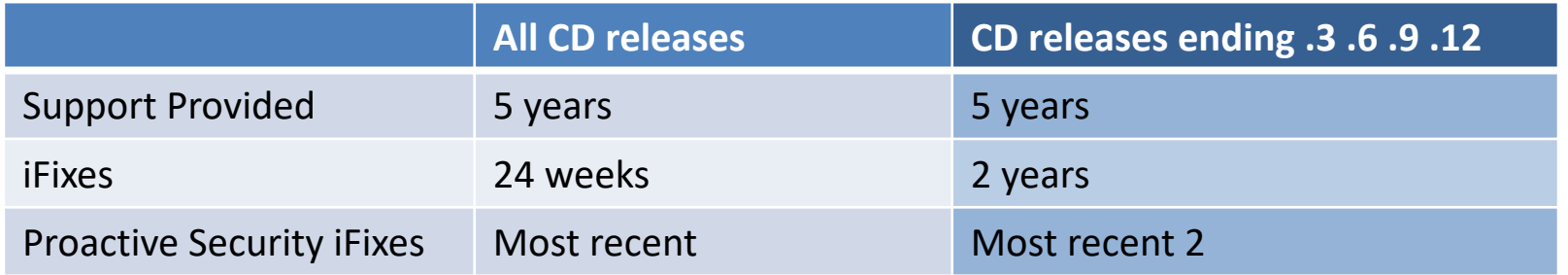

# Proposed update to release day 2022

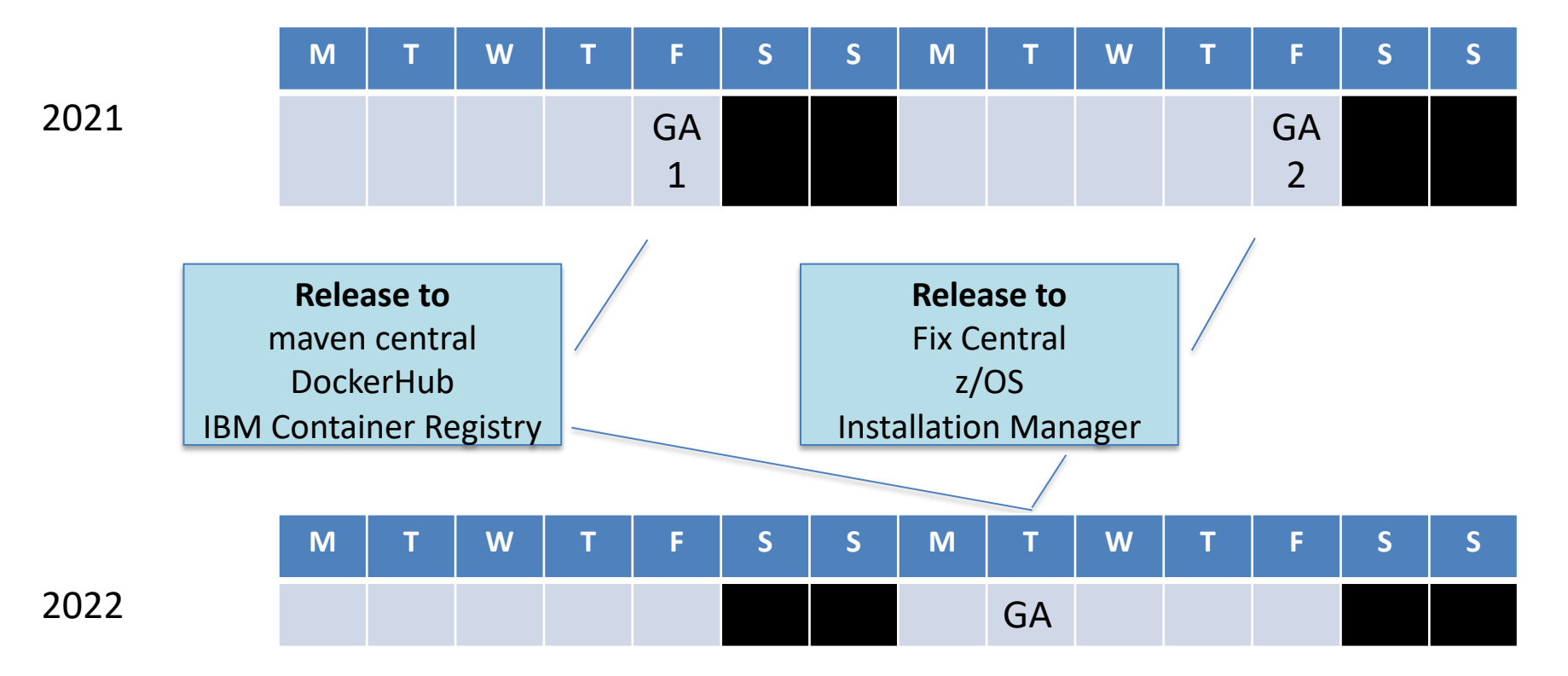

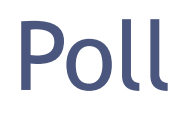

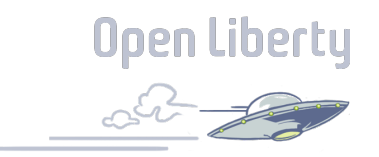

What would be your preferred release approach?

- a) Keep it to Fridays with separate dates
- b) Aligning to Tuesdays/Wednesdays is my preference
- c) I don't mind either way

# Zero Migration

 $\checkmark$  No configuration behavior changes

 $\checkmark$  No runtime feature behavior changes

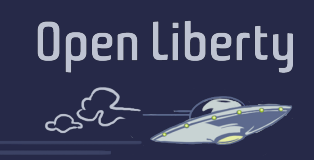

Stay current with a rebuild (no app or config changes necessary)

Skipping a release does not introduce additional migration work

 $\sqrt{N}$ o removals  $\sqrt{N}$ 

# Zero Migration

Today we migrated all our Liberty servers config from EE7 to EE8. This process normally take 18 months in traditional WebSphere, cannot say how many manhours exactly.

Today it took 18 minutes, with Liberty's continuous delivery stream.

In July all apps starting to use EE8 framework.

Henrik Lundström, WAS Systems Administrator, Handelsbanken (Sweden)

# *43,800x improvement*

### Kubernetes optimized

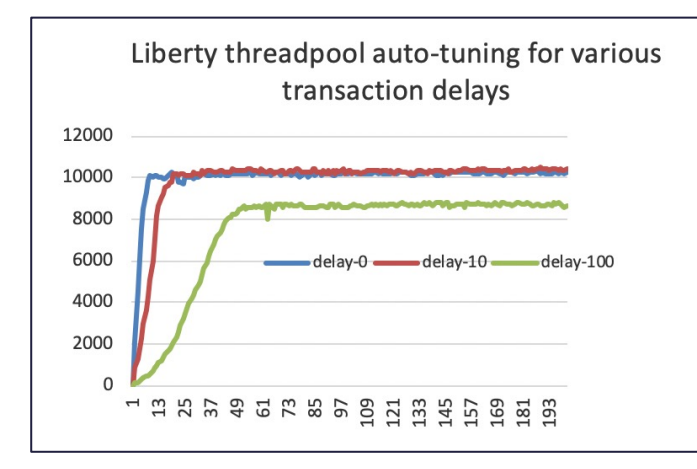

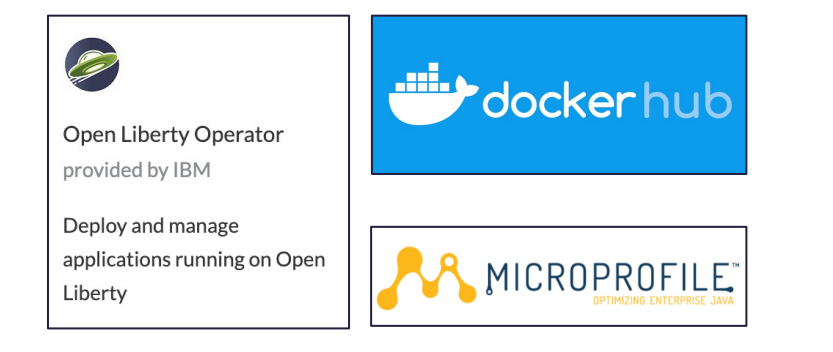

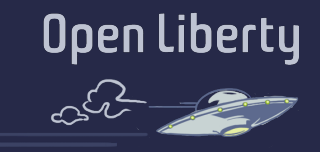

- **Deliver faster** without costly tuning exercises
- Get **optimal performance** even as the environment changes
- **Simple Operator-based deploy**  and day-2 operations experience
- Supported **production-ready images**
- **APIs** for Kubernetes integration
- Container-based **usage tracking**

## Kubernetes Optimized

"*You don't have to tune thread pools. Liberty does an outstanding job"*

WebSphere Technology Owner Large health provider

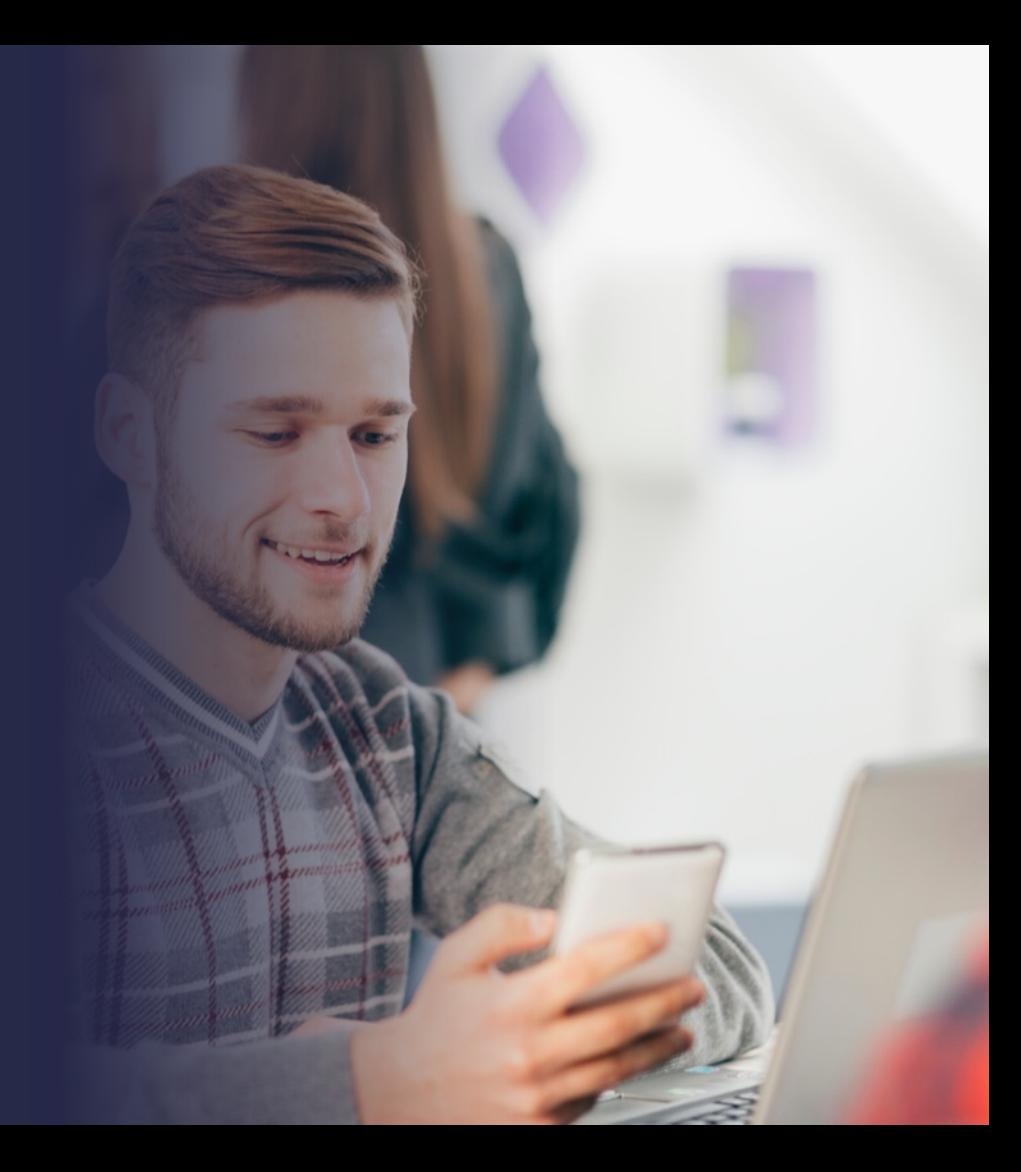

## Developer experience

**Open Liberty** 

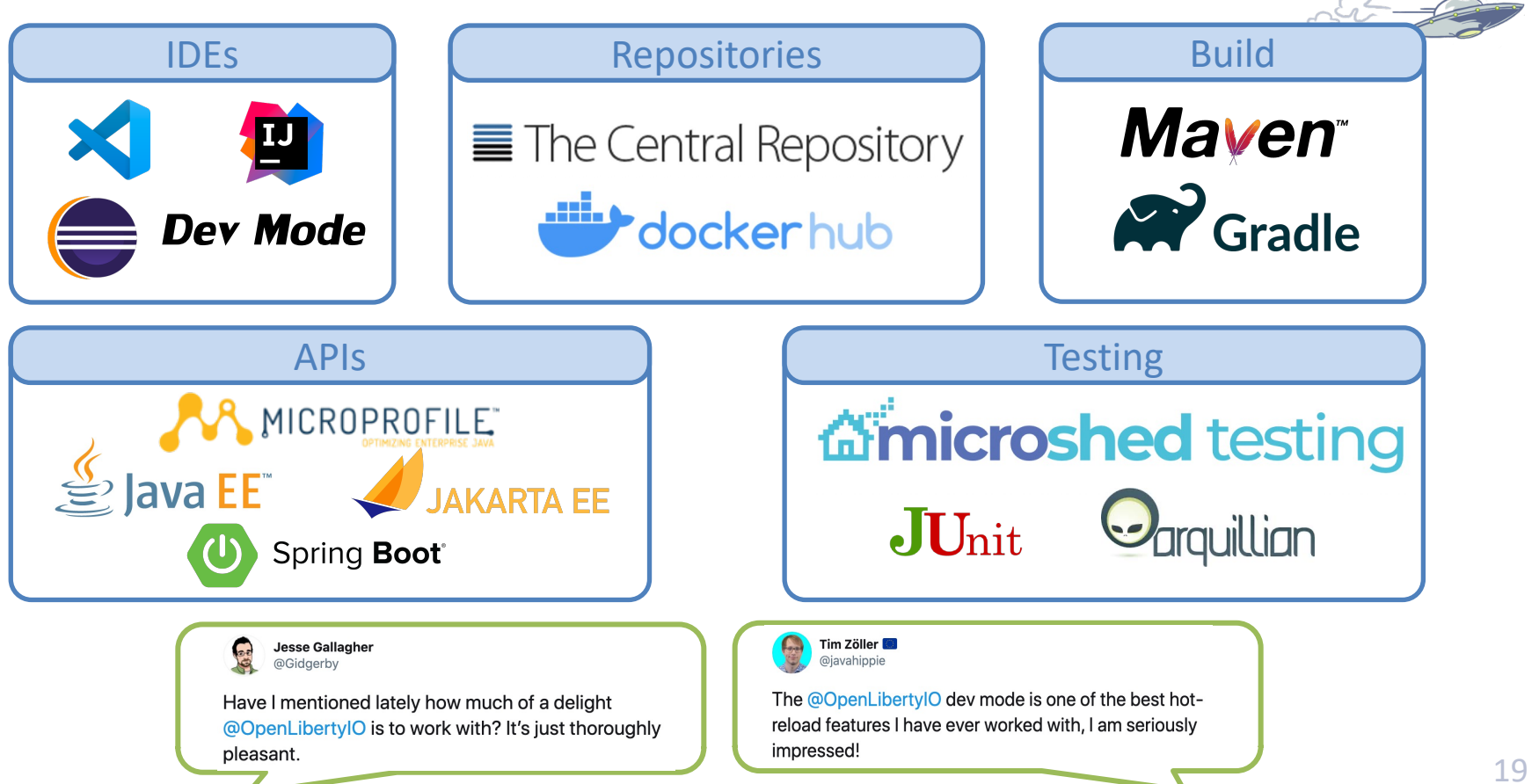

# Dev mode in action

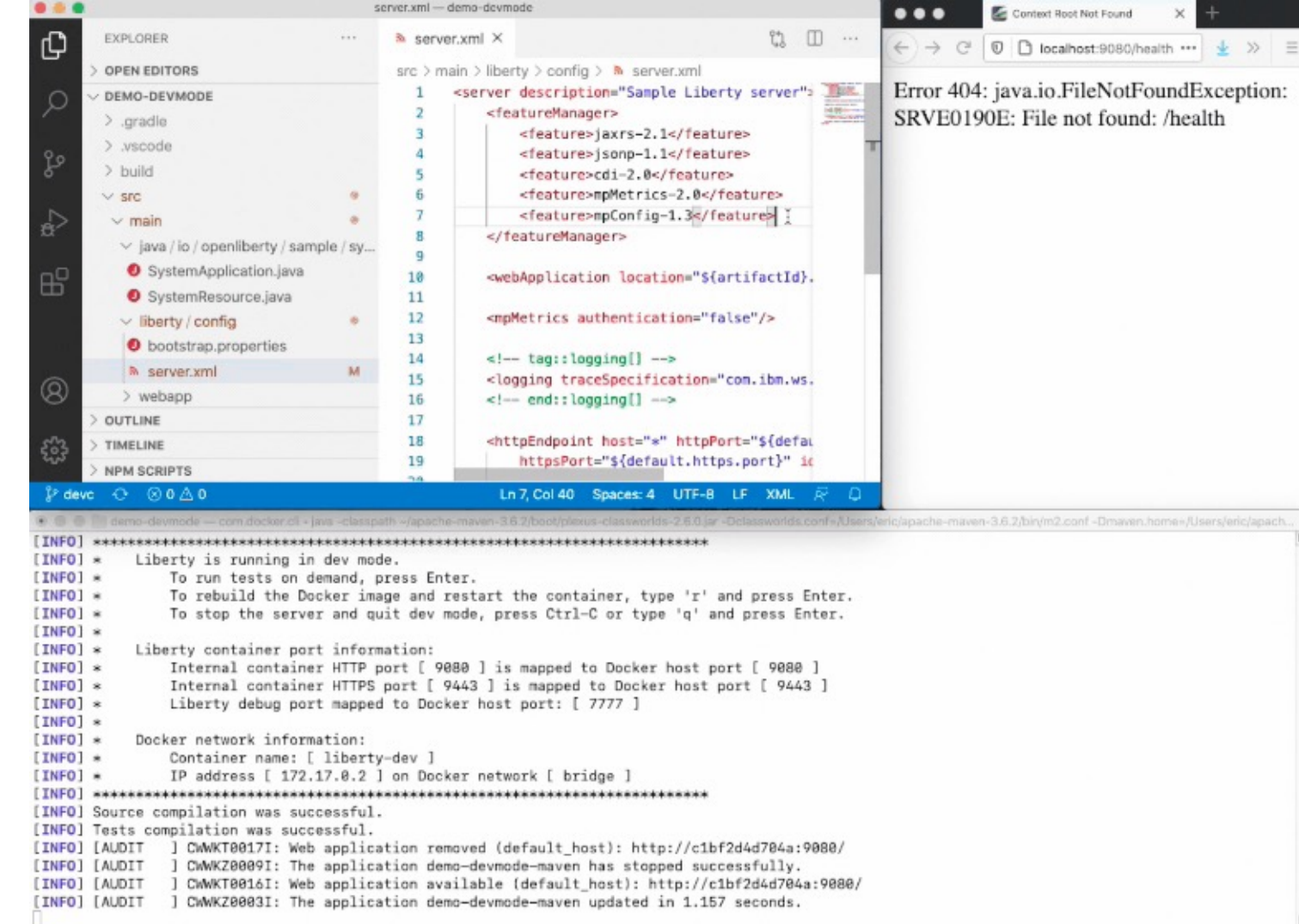

# How to get Support

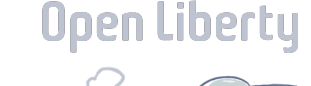

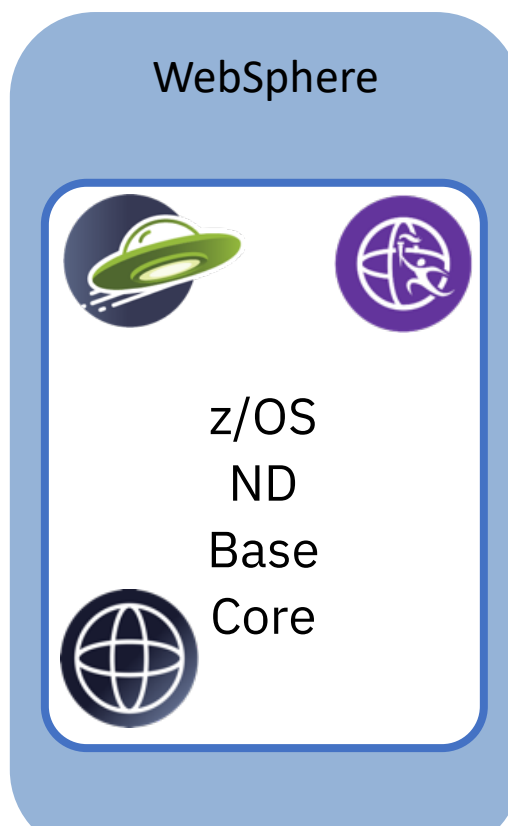

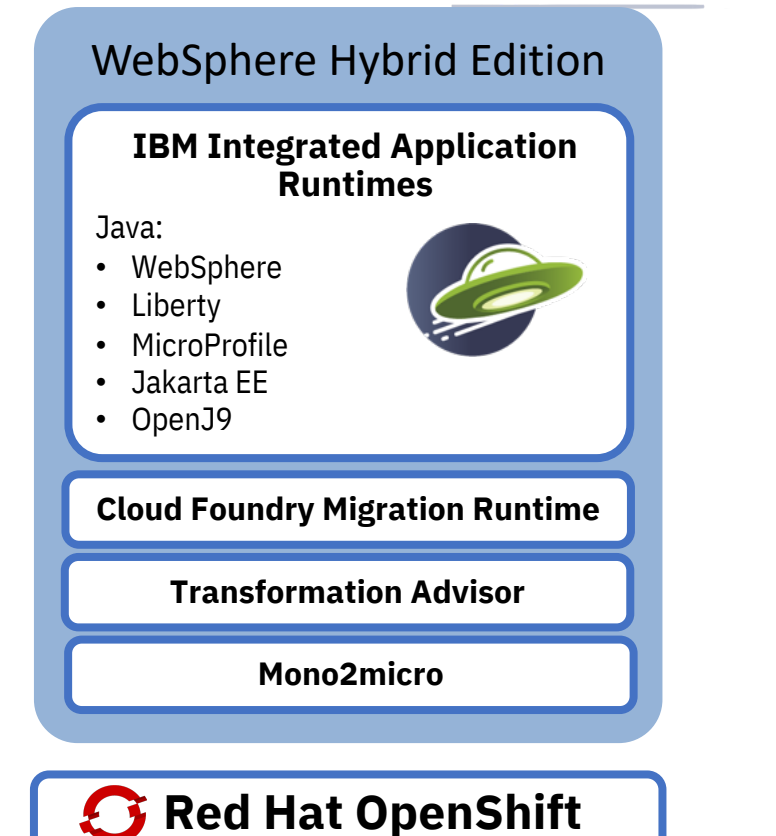

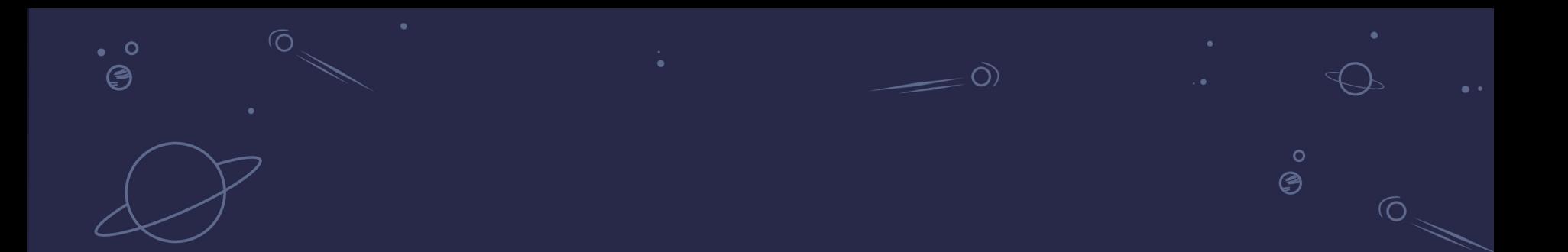

# Security Best Practices

Gary Picher – WebSphere Security Architect

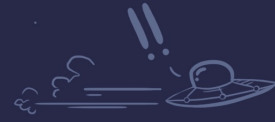

 $\circ$  $\degree$ 

Open Liberty

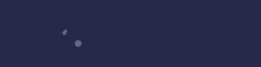

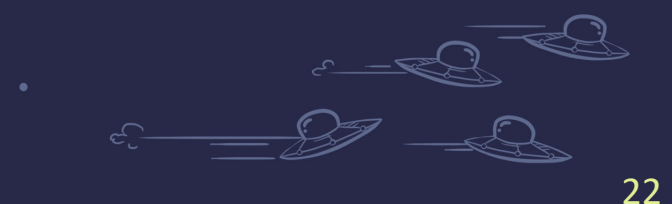

## Agenda

#### • Intrusions and vulnerabilities

– Types of intrusions – Operating System, Network, Application

#### • Operating System

– File system protections, Installation Manager, Server Administration, z/OS specific info, Windows

#### • Network

- Firewalls, web servers, and topology
- Transport level security/SSL encryption/ciphers
- Use of Crypto, LDAP, LTPA, other items

#### • Application

– Best practices for application construction and configuration hardening

# Intrusions and vulnerabilities

What are the things we're protecting against?

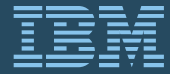

August 25th, 2021

## Types of intrusions/vulnerabilities

- Operating system users with machine/local access attempting to cause damage and extract sensitive information.
- Network subversion of network protocols unauthorized looking at traffic, altering traffic (ie: re-play & meet in the middle/MITM attacks).
- Application external users running applications that derive or inherit privileges that they are not authorized to (ie: inheriting the identity of the server).

# Operating System

How to minimize risk of internal OS users causing harm?

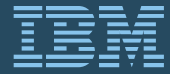

August 25th, 2021

## First … stay on current Liberty maintenance!

- With Liberty, staying current is considerably less obtrusive than WAS in the past.
	- Fix packs ship every 4 weeks and follow the following convention:
		- 21.0.0.1 (first fix pack of 2021), 21.0.0.2, ..., 21.0.0.12 (last fix pack of 202
	- For applications and configuration, Liberty fix packs are upward com
	- Liberty is continuous delivery with a zero-migration policy as you m recent fix packs.
		- For example : use of the servlet-3.0 feature can continue even after servlet servlet-4.0 are available. There is no forced upgrade to newer features as I fix packs are made available.

– Critical to remain current to be best positioned for critical security fix (CVEs and PSIRTs). Pay attention to security bulletin updates (CVEs):

http://www-01.ibm.com/support/docview.wss?uid=swg21984533

## Installation Manager (IM)

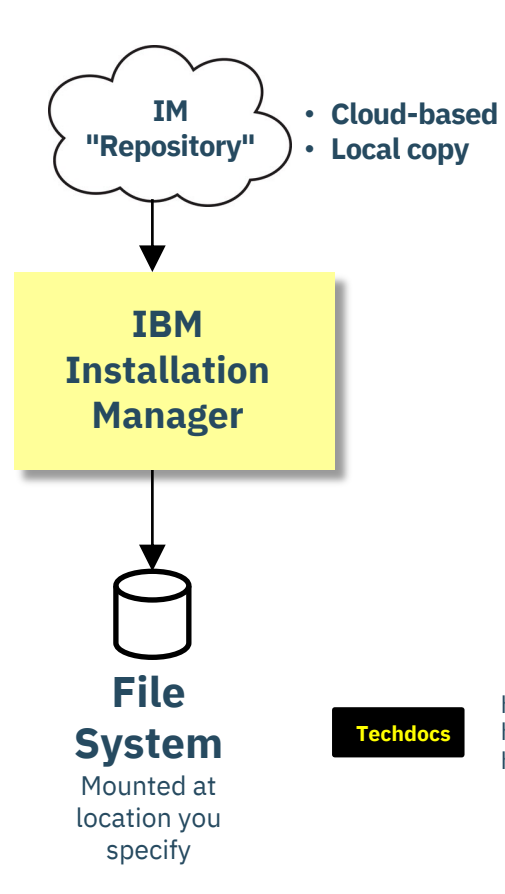

#### **Use "Group Mode"**

- "Admin Mode" requires ID that runs IM be superuser (uid=0) $\bullet$
- "User Mode" implies only that ID can run IM  $\bigcirc$
- "Group" mode allows any ID connected to the IM group to run IMO O
- Use something *other than* default IMGROUP and IMADMIN

#### **Use a "Service Zone" Concept**

- It's a general good practice (provides greater flexibility)
- It allows IM install target to be R/W while users access R/O copy

#### **"Copy out" and mount Read-Only**

- Consider chmod –R 750 on copy to set "other" to "none"
- Mount copy as R/O

http://www.ibm.com/support/techdocs/atsmastr.nsf/WebIndex/WP102554 **IM Guide** http://www.ibm.com/support/techdocs/atsmastr.nsf/WebIndex/TD106391 **Sample Installation Jobs** http://www.ibm.com/support/techdocs/atsmastr.nsf/WebIndex/TD106392 **WAS V9.0 Sample Install Jobs**

## Windows installs

- Installation manager group mode does NOT APPLY for Windows installs.
	- IM admin mode on Windows and Liberty will install into C:\Program Files path as a default. All users have read/execute to this dir. **Best practices for Windows** :
- Set up admin user(s) for the install and a separate non-admin IDs for servers to run under. For example:

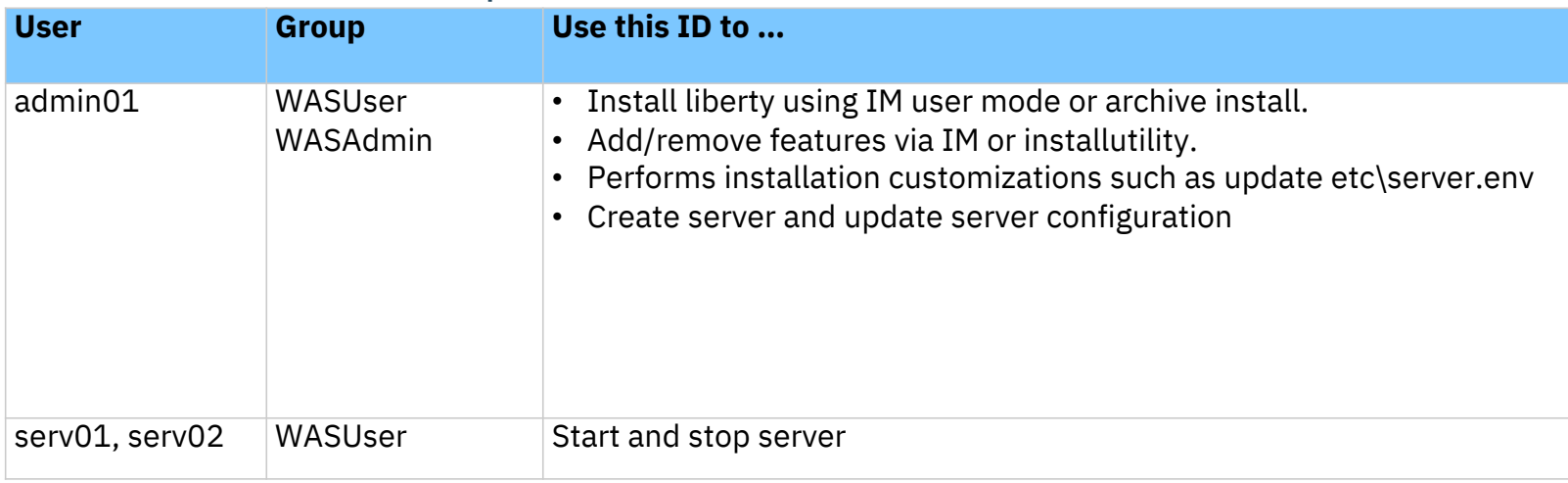

### Validate the install

• Make sure to issue */<wlp\_install\_dir/bin/productInfo validate* after the install is to validate it (uses MD5 checksum file). Should see messages like these:

```
./productInfo validate
Start product validation...
Validating feature: appSecurity-2.0... PASS!
Validating feature: beanValidation-1.1... PASS!
Validating feature: bluemixUtility-1.0... PASS!
Validating feature: cdi-1.2... PASS!
Validating feature: collectiveMember-1.0... PASS!
Validating feature: distributedMap-1.0... PASS!
Validating feature: ejbLite-3.2... PASS!
Validating feature: el-3.0... PASS!
Validating feature: federatedRegistry-1.0... PASS!
Validating feature: jaxrs-2.0... PASS!
Validating feature: jaxrsClient-2.0... PASS!
Validating feature: jdbc-4.1... PASS!
Validating feature: jndi-1.0... PASS!
Validating feature: jpa-2.1... PASS!
Validating feature: jpaContainer-2.1... PASS!
Validating feature: jsf-2.2... PASS!
Validating feature: json-1.0... PASS!
```
**Validating feature: jsonp-1.0... PASS! Validating feature: jsp-2.3... PASS! Validating feature: ldapRegistry-3.0... PASS! Validating feature: localConnector-1.0... PASS! Validating feature: managedBeans-1.0... PASS! Validating feature: microProfile-1.0... PASS! Validating feature: monitor-1.0... PASS! Validating feature: requestTiming-1.0... PASS! Validating feature: restConnector-1.0... PASS! Validating feature: restConnector-2.0... PASS! Validating feature: servlet-3.1... PASS! Validating feature: sessionDatabase-1.0... PASS! Validating feature: ssl-1.0... PASS! Validating feature: transportSecurity-1.0... PASS! Validating feature: webCache-1.0... PASS! Validating feature: webProfile-7.0... PASS! Validating feature: websocket-1.1... PASS! Product validation completed successfully.**

## Who wants (or needs) access to configuration?

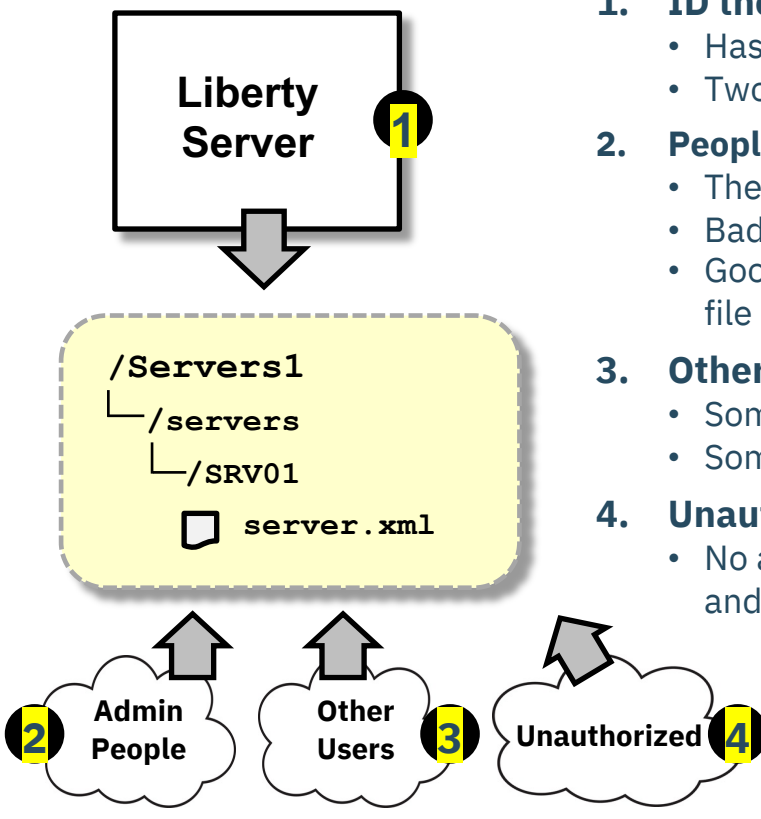

#### **1. ID the Liberty Server runs with**

- Has a need to READ its configuration (and WRITE to logs, etc)
- Two options: server ID owns files, or is a separate ID from file owner

#### **2. People Responsible for Administering the Server(s)**

- They have a need to both READ and WRITE
- Bad practice: sharing login ID/password
- Good practice: Principle of least privilege- use sudo and /etc/sudoers file or for z/OS use SAF SURROGAT to switch to file owning ID

#### **3. Other People Related to the Server's Activities**

- Some have READ only ... logs, etc.
- Some may need limited WRITE ... then use "include" processing

#### **4. Unauthorized People**

• No access at all; key is insuring these fall into 'other' permission bit, and that is marked as '0'.

> **At the heart of this is a discussion of the UNIX file** *owner***,** *group***, and** *other* **permissions**

## Using securityUtility to encrypt passwords

- Best practice : use encryption for passwords instead of base64 or xor encoding
- **securityUtility** located in <wlp\_install\_dir>/wlp/bin
	- Usage: securityUtility {encode|createSSLCertificate|createLTPAKeys|help} [o
	- For encryption, use encode --key=encryption key
		- Specifies the key to be used when encoding using AES encryption. This string is hashed to produce an encryp to encrypt and decrypt the password. The key can be provided to the server by defining the variable **wlp.password.encryption.key** whose value is the key. If this option is not provided, a default key is used.
		- ./securityUtility encode --encoding=aes --key=myKey passW0rd

{aes}AHO0aXdiVD96u4oMRhoKeYH3U7aDqtFXTuHFBsO98Wlb

- Also supports 1-way hash encoding for passwords in server.xml with basicl
	- For hash, use encode –encoding=hash
	- ./securityUtility encode –-encoding=hash XXXXXXXX

{hash}ATAAAAAIcqTmHn5qZahAAAAAIMjzy+hP8YFaIO6LiCreVe4etRLUS9a25eVuYtx6WKiv https://www.ibm.com/support/knowledgecenter/en/SSEQTP\_liberty/com.ibm.websphere.wlp.doc/ae/rwlp\_command\_securi

## Liberty User registries

• User Registry Options with Liberty

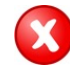

#### **Basic (and quickStartSecurity )**

- The user ID and password values are maintained in the server.xml (or an include file)
- Adequate for initial validation and *some* testing, but **not for readiness testing, QA, or production use.**

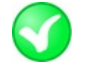

- **LDAP**
	- Liberty access an LDAP server
	- Commonly used when the user-population is large and dynamic
	- **Best practice:** maintain bind password in a separate "include" file, not in server.xml

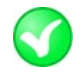

#### **SAF (z/OS local)**

- The user ID and password values are maintained in SAF (zosSecurity-1.0 feature)
- Very secure and very well-suited for production
- Can be an issue if the user-population is very large there are options or filter/map LDAP to SAF

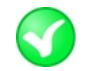

#### **Federated Registries**

- Multiple registries are employed: LDAP and SAF typically
- Often involves "distributed identity mapping" -- mapping an LDAP user to a SAF user

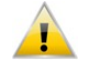

#### **Custom**

- Use the UserRegistry class to implement a custom registry
- Should be thoroughly reviewed before used in anything other than development and test

# **Network**

How to secure remote access to Liberty and minimize risk of threats over the network?

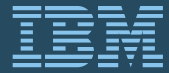

August 25th, 2021

## Production environments belong inside a Firewall

- Shield production Liberty servers using fire wall technology do not run them in the de-militarized zone (DMZ). Follow general networking best practices.
- The following devices are among the many choices that provide protection :
	- 1. Data Power
	- 2. BIG-IP F5, etc.
	- 3. Web servers
		- IHS Apache, NGINX, etc.

## Typical topology

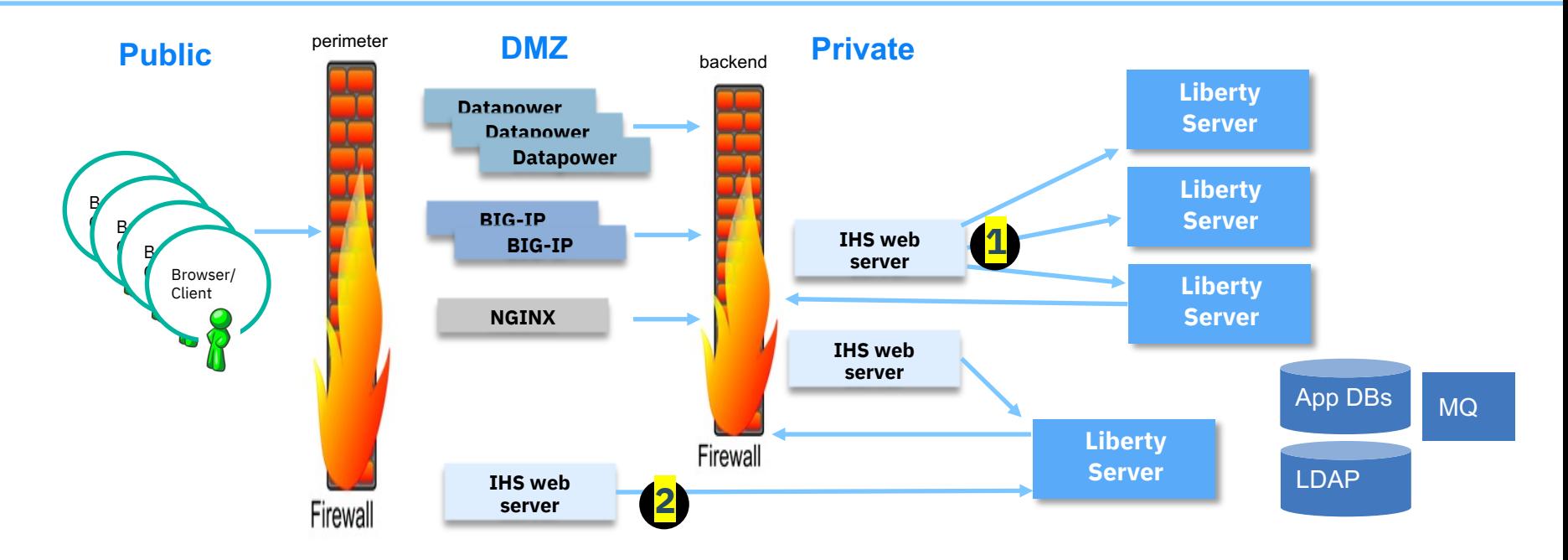

**Some basic questions …**

- **1. How do I ensure my proxies/web servers can only connect to specific Liberty servers?**
- **2. What are the implications for running the web server in the DMZ?**
# Production environments securing connectivity

- Several aspects for hardening connectivity in to Liberty.
	- 1. For protection at the transport level when coming in over a proxy (ie: web server): arra network level for the required Liberty servers to be inaccessible to all but trusted proxi servers). This can be achieved using the **SSL tunnel trick** – as described here :

https://community.ibm.com/community/user/wasdevops/blogs/james-mulvey1/2021/05/20/twas-security-hardening

2. When using mutual authentication, in conjunction with a proxy (ie: web server) conside the httpDispatcher parameter 'trustedHeaderOrigin' option. This ensures only those I listed will be permitted to login/authenticate.

**<httpDispatcher trustedHeaderOrigin="10.20.30.40, 10.20.50.60"/>** https://www.ibm.com/support/knowledgecenter/en/SSEQTP\_liberty/com.ibm.websphere.liberty.autogen.base.do onfig\_httpDispatcher.html

3. When using mutual authentication and users log in directly to a Liberty server without proxy/web server, you should set the following in the server.xml:

**<webcontainer trusted="false"/> or**

**<httpDispatcher trustedHeaderOrigin="none"/>**

For more details refer to 'web authentication trust risk' in this article: https://community.ibm.com/community/user/wasdevops/blogs/james-mulvey1/2021/05/20/twas-security-hardening

# Transport Level Security (TLS/SSL) is a must

- Only use Certificate Authority signed certificates (including product-crea your own organization's CAs) for public-facing production servers (no-sel certs)
- Lock down TCP ports only expose SSL enabled ports
	- Non SSL ports should be disabled where possible. This requires careful consti of the server. xml file since Liberty features may automatically start non SSL
		- Disable non-SSL ports by setting them to -1 (server.xml config):

```
<httpEndpoint id="defaultHttpEndpoint" httpPort="-1" httpsPort="9445" />
```
<iiopEndpoint id="defaultIiopEndpoint" **iiopPort="-1"**> <iiopsOptions iiopsPort="9402" sslRef="defaultSSLConfig"/> </iiopEndpoint>

<wasJmsEndpoint id="InboundJmsEndpoint" **wasJmsPort="-1"** wasJmsSSLPort="7288"> </wasJmsEndpoint>

 $-$  For each new fix pack review the new features and ensure hardening steps are applied.

# Transport Level Security (TLS/SSL) is a must (2)

- Use feature transportSecurity-1.0 over ssl-1.0
	- transportSecurity-1.0 is superset of ssl-1.0, adding outbound SSL configuration
	- <sslDefault> sslRef attribute references a Liberty managed SSL configuration for inbound requests,
		- Points to the server's SSL trust and key files.
		- Doing so will result in any Liberty feature opening up new ports using the Liberty provided certificates and not an application (or JDK) provided one.
	- With transportSecurity-1.0 <sslDefault> **outboundSSLRef** new parameter references an application managed SSL configuration for *outbound calls.* This can now be configured as:

```
<sslDefault outboundSSLRef="defaultSSLConfig" sslRef="libertyConnectionConfig" />
```
• Once a basic SSL configuration is set up, for outbound calling applications, consider an additional SSL configuration to permit fine grained management of outbound SSL calls. For example:

```
<ssl id="alternateSSLSettings" keyStoreRef="alternateKeyStore" 
    trustStoreRef="alternateTrustStore" >
    <outboundConnection host="server99.ibm.com" port="8020" />
    <outboundConnection host="server99.ibm.com" port="9020" />
```
**Note: for outbound calls, the trust store should be a trusted global CA (ie: your org's global CA)**

#### **</ssl>**

In this example, when application code makes an outbound call to the 'server99.ibm.com' on either port 8020 or 9020, the alternateSSLSettings are used. This is done automatically (providing the application obtains its SSL Socket factory from javax.net.ssl.SSLSocketFactory.getDefault()).

### z/OS : SSL/TLS considerations

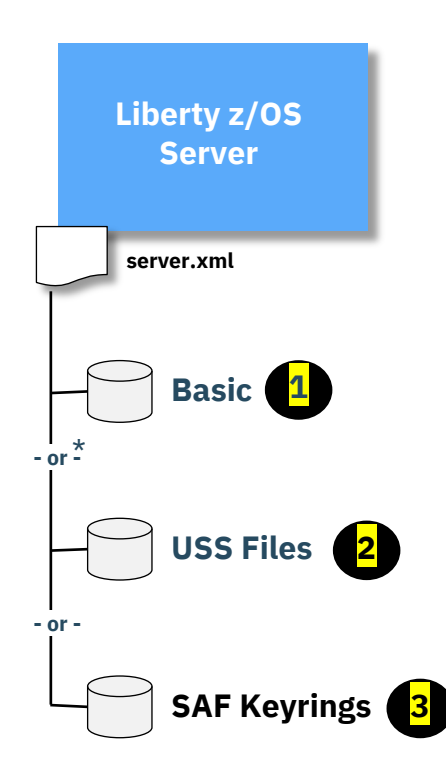

\* Combinations within a given Liberty z/OS server is possible.

### **1. Basic Key and Trust Store**

- Simple one-line addition to the server.xml <keyStore id="defaultKeyStore" password="Liberty"/>
- Satisfies *basic* requirements for TLS, but good only for initial validation. Not good for testing (self-signed certificate), and certainly *not* for production.

### **2. File-based Key and Trust Store**

- Same mechanism as used on distributed platforms (keytool or ikeyman)
- Can be used for testing and production
- File password in server.xml can be encoded. SAF keyrings eliminate need for passwords

### **3. SAF-based Keyrings**

- The server.xml file points to SAF as its key and trust store
- Use SAF keyrings to hold digital certificates and signer (CA) certificates
- No passwords in server.xml
- Access to SAF keyrings protected by SAF IRR.DIGTCERT.\* profiles
- **Best practice: use z/OS facilities when on z/OS**

### Secure links to LDAP servers

### • Make sure Liberty links to LDAP servers is secure/encrypted.

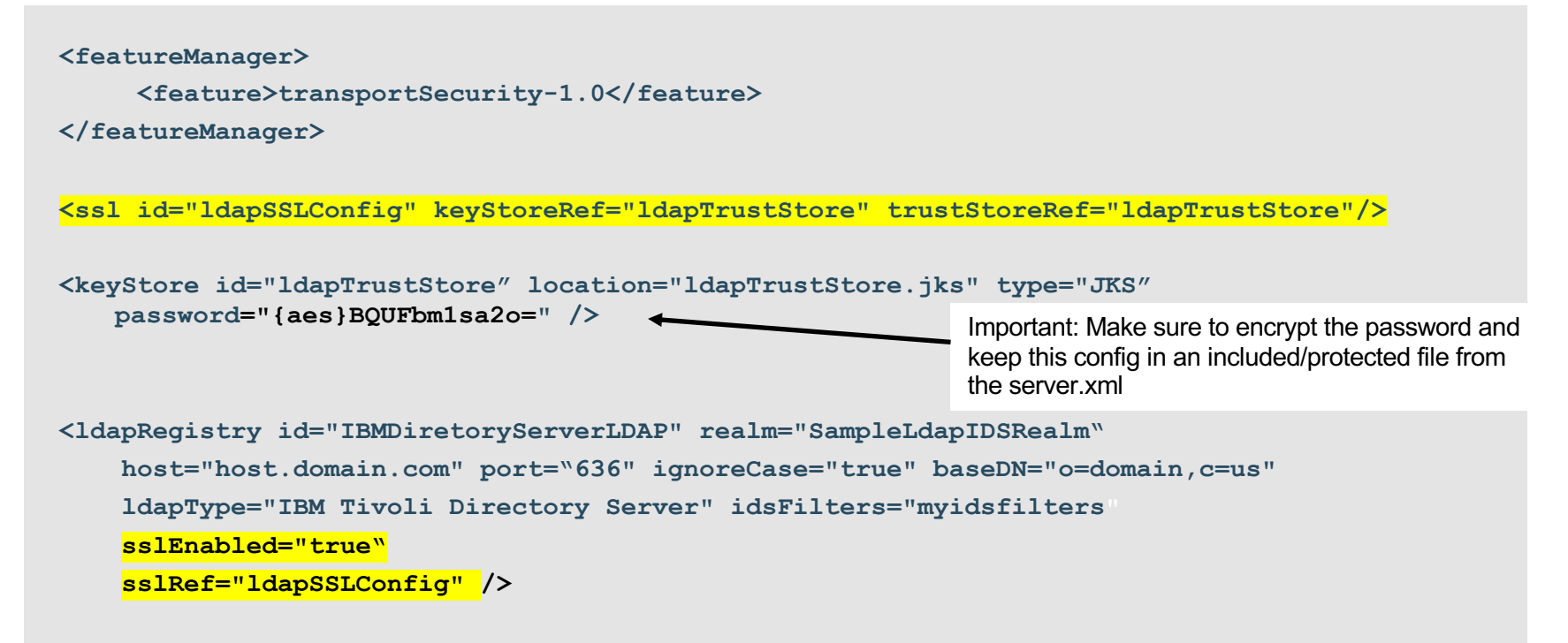

### Securing Cookies

- By default, cookies are sent by the browser over HTTPS or HTTP
	- Cookies support the attribute of "secure" which tells the browser to send the cookie over HTTPS only
- The cookie that carries HTTP session management information (JSESSIONID) should be protected
	- Set option in server.xml so session cookies are only sent over SSL (default is false):

**<httpSession cookieSecure="true"/>**

- The cookie that carries the LTPA Token (ltpaToken2) should be protected
	- If stolen, a third-party intruder can act as that user until the token expires
	- Set option in server.xml so LTPA cookies are only sent over SSL (default is false):

**<webAppSecurity ssoRequiresSSL='true'/>**

# Disable automated config and application upd

- By default, each server contains a monitored application directory called dropins/configDropins.
- When an application is placed in the dropins directory, the server autor deploys and starts the application.
- When config updates are made to the server.xml or the configDropins directory, the server automatically deploys the config changes.
- Explicitly configured applications are recommended for production environments. Dropins monitoring should be disabled using:

**<applicationMonitor updateTrigger="mbean" dropinsEnabled="false"/>**

• Configuration updates should be carefully controlled in production environments. To disable automatic updates for config:

**<config updateTrigger= "mbean"/>**

https://www.ibm.com/support/knowledgecenter/en/SSEQTP\_8.5.5/com.ibm.websphere.wlp.doc/ae/twlp\_setup\_dyn\_upd.ht

# Other recommendations for production

• Configure applications to run on a virtual host instead of the default host for the server, to k Liberty admin traffic separate from application requests.

https://www.ibm.com/support/knowledgecenter/en/SSEQTP\_8.5.5/com.ibm.websphere.wlp.doc/ae/cwlp\_virtual\_h

• Disable default welcome page. The welcome page is enabled by default and accessing the context "/" will display the Liberty homepage. For production, this can be disabled by settir enableWelcomePage="false" in the server.xml (default is true).

```
<httpDispatcher enableWelcomePage="false" />
```
• Remove server headers. Liberty server headers are enabled by default. Setting removeServerHeader="true" will remove server implementation information from HTTP he also disables the default Liberty profile welcome page).

```
<httpOptions removeServerHeader="true"/>
```
• Consider disabling the *X-Powered-By* header if you do not want to reveal which server you a running. Use this custom property to disable the X-Powered-By header, which prevents the from being sent on the HTTP response (default value is false).

```
<webContainer disableXPoweredBy="true"/>
```
## Other recommendations for production (cont)

- Disable HTTP session overflow. Applications that use in-memory sessions should be restricted with the number of sessions that can be created to prevent a denial-of-service attack whereby the attacker continually generates new sessions until all memory in the JVM is exhausted. **<httpSession allowOverflow="false" maxInMemorySessionCount="1000" alwaysEncodeUrl="true" cookieSecure="true" cookieHttpOnly=true/>**
- Secure access to Liberty JMX connector for remote admin services in the Web Server plugin. The plugin should have the following entries removed/commented out. **<!–- <Uri AffinityCookie="JSESSIONID" AffinityURLIdentifier="jsessionid" Name="/ibm/api/\*"/> <Uri AffinityCookie="JSESSIONID" AffinityURLIdentifier="jsessionid" Name="/IBMJMXConnectorREST/\*"/> -->**
- LTPA keys should be replaced regularly with Liberty this needs to be done manually.
	- Delete the ltpa.keys file and allow the server to regenerate them
	- Then copy the new keys file to file systems for other servers that share the keys

# Applications

Application construction and configuration hardening

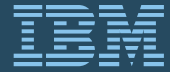

August 25th, 2021

## JEE Role based authorization and Liberty

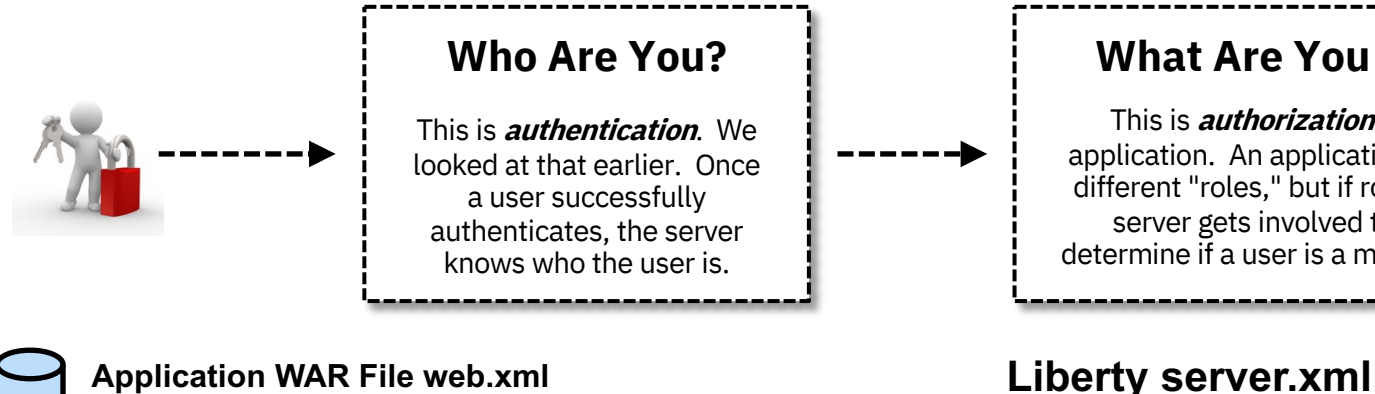

#### **<servlet>**

```
<servlet-name>myHello</servlet-name>
<servlet-class>HelloServlet</servlet-class>
<security-role>
```
<role-name>MyRole</role-name>

**</security-role> </servlet>**

#### **If the authenticated user is a member of this**

**role**

#### **group, then they have access to that role.**

If no application-bnd in server.xml (no explicit authorization) the default behavior is to use the group name for the role.

### **What Are You Allowed To Do?**

This is **authorization**. It is a function of the application. An application may or may not define different "roles," but if roles are defined, then the server gets involved to help the application determine if a user is a member of the defined role.

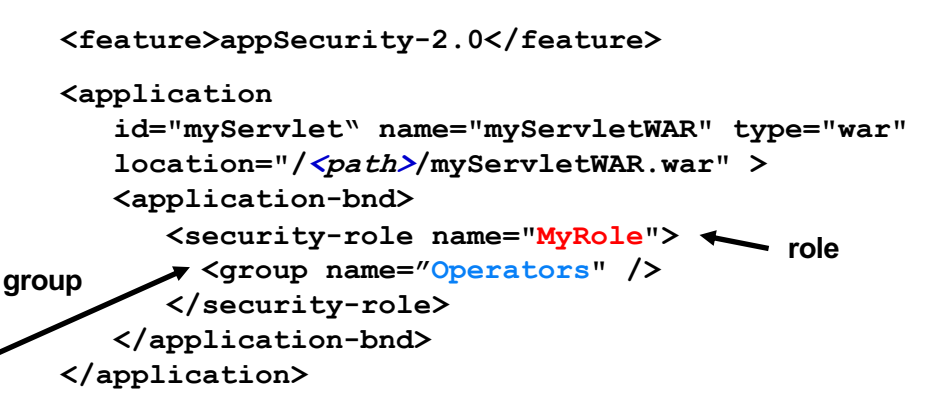

### Understanding Java EE roles and priorities

- Java EE security relies on roles and mappings to users and groups in a registry. Annotations and the web.xml are used to define the roles and the ibm-application-bnd.xm\* and the server.xml files are used to bind the roles to the users or groups.
- For conflicts in the role mapping for a servlet between an application's web.xml file and annotations in the application, the configuration in the web.xml takes precedence (as defined by the servlet specification). If there is a conflict between the ibm-application-bnd.xm\* and server.xml files, then the configuration in the server.xml file takes precedence.
- When the role mapping binding information for a protected application is not provided, the group name and role name need to be the same. For example, if the role name is 'manager', then a user who belongs to a 'manager' group has access to that resource. This applies only when no application bind information is specified for the application (in the server.xml or the application binding file).

## Application based preventative measures

#### • Never set Web server document root to WAR

– WAR files contain application code and lots of sensitive information. Only some of that information is Web-servable content, and so it is inappropriate to set the Web server document root to the WAR root. If you do this, the Web server will serve up all the content of the WAR file without interpretation, resulting in code, raw JSPs, and more being served up to your users.

### • Do not serve servlets by class name

- Servlets can be served by class name or via a normal URL alias. Typically, applications choose the latter. That is, developers define a precise mapping from each URL to each servlet class in the web.xml.
- Liberty does let you serve servlets by class name. Instead of defining a mapping for each servlet, a single generic URL (such as /servlet) serves all servlets. The component of the path after the base is assumed to be the class name for the servlet. For example, "/servlet/com.ibm.sample.MyServlet" refers to the servlet class "com.ibm.sample.MyServlet."
- Serving servlets by class name is accomplished by setting the **serveServletsByClassnameEnabled** property to true in the ibm-web-ext.xmi file. **Do not enable this feature.** It makes it possible for anyone that knows the class name of any servlet to invoke it directly.

## Application based preventative measures (cont)

#### • Carefully verify that every servlet alias is secure

- Servlets are secured by URL. Each URL that is to be secured must be specified in the web.xml file describing the application. If a servlet has more than one alias (that is, multiple URLs access the same servlet class) or there are many servlets, it is easy to accidentally forget to secure an alias. Be cautious. Since Liberty secures URLs and not the underlying classes, **if just one servlet URL is insecure, an intruder might be able to bypass security**. To alleviate this, use wildcards to secure servlets wherever possible. If that is not appropriate, carefully double check your web.xml file before deployment.
- Make sure that when you specify authorization constraints for servlets that you **either list no methods, or very carefully list (likely in multiple constraints) ALL the methods** for a servlet (GET, POST, PUT, HEAD, and so on).

**Best practice ('safe' example below as default). "Default to deny" design. New end-points added to the web application are unreachable by default. If a new servlet is added, you will have to add a security constraint for the new URL in order for anyone to use it.**

#### **Unsafe**

**<security-constraint> <web-resource-collection> <web-resource-name>myservlet</web-resource-name> <url-pattern>/myservlet</url-pattern> <http-method>GET</http-method> </web-resource-collection> <auth-constraint> <role-name>arole</role-name> </auth-constraint> </security-constraint>**

#### **Safe**

**<security-constraint> <web-resource-collection> <web-resource-name>DefaultDeny</web-resource-name> <url-pattern>/\*</url-pattern> </web-resource-collection> <auth-constraint> <role-name>NoAccess</role-name> </auth-constraint> </security-constraint> ... or for Servlet 3.1 – use: <deny-uncovered-http-methods/> or <http-method-omission> elements**

# Application based preventative measures (cont

### • Do not place sensitive information in the WAR root

– WAR files contain servable content. The Web container will serve any files found in the root of the This is fine as long as you place only servable content in the root. Thus, **you should never place** shouldn't be shown to users in the root of the WAR. For example, don't put property files, class other important information there. If you must place such information in the WAR file, place it v INF directory, as permitted by the servlet specification. Information there is never served by the container.

#### • Define a default error handler

- $-$  When errors occur in a Web application  $-$  or even before the application dispatch (for example, find the target servlet) -- an error message is displayed to the user. By default, the app server w raw exception stack dump of the error. Not only is this incredibly unfriendly to the user, it also re information about the application (names of classes and methods are in the stack information). message text is also displayed, which could contain sensitive information.
- $-$  It is best to ensure that users never see a raw error message by defining a default error page th whenever an unhandled exception occurs. This page can be a user friendly error message rathe trace. The default error page is defined in ibm-web-ext.xmi using the defaultErrorPage attribute.

https://blogs.oracle.com/arungupta/totd-136:-default-error-page-using-servlets-30-improved-productivity-using-i

# Application based preventative measures (cont)

- Consider disabling file serving and directory browsing
	- You can further limit the risk of serving inappropriate content by disabling file serving and directory browsing in your Web applications. Set in ibm-web-ext.xmi (the default is false):

```
<enable-directory-browsing value="false"/>
```
– Of course, if the WAR contains servable static content, file serving will have to be enabled. There is rarely reason to enable directory browsing.

• Ensure applications specify transport guarantee of confidential in web.xml (or ibmweb-ext.xmi):

**<user-data-constraint>** 

**<transport-guarantee>CONFIDENTIAL</transport-guarantee> </user-data-constraint>**

# Application design and implementation

### Advanced security hardening in WebSphere Application Server V7 V8.5, Part 2

https://community.ibm.com/community/user/wasdevops/blogs/james-mulvey1/2021/05/20/twas-security-hardening

- Use WebSphere Application Server security to secure applications
- Do not rely on HTTP session for user identity
- Secure every layer of the application
- Validate all user input
- Write secure applications
- Store information securely
- Be sensitive to auditing and tracing
- Avoid the use of basic authentication for browser clients
- Avoid widget jacking: Use SSL if you build your browser UI using GETs from third party sites

#### • **Highly recommend studying this material and incorporating it into your application design**

**Best practice:** Run IBM AppScan or a similar product on your applications as ear possible to identify vulnerabilities. https://www.ibm.com/security/application-security/appscan 533

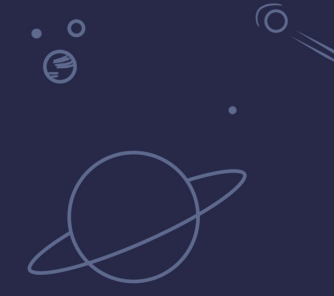

# Recent Updates

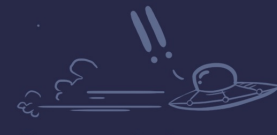

 $\bullet$ 

 $\Omega$ <u>්ල</u>

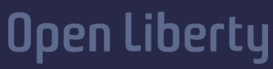

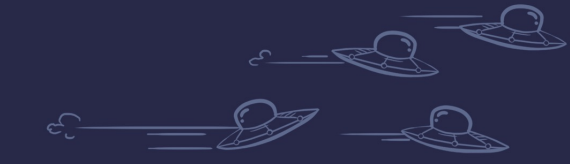

 $\circ$ 

54

# Periodic Table of Liberty (21.0.0.9) Liberty

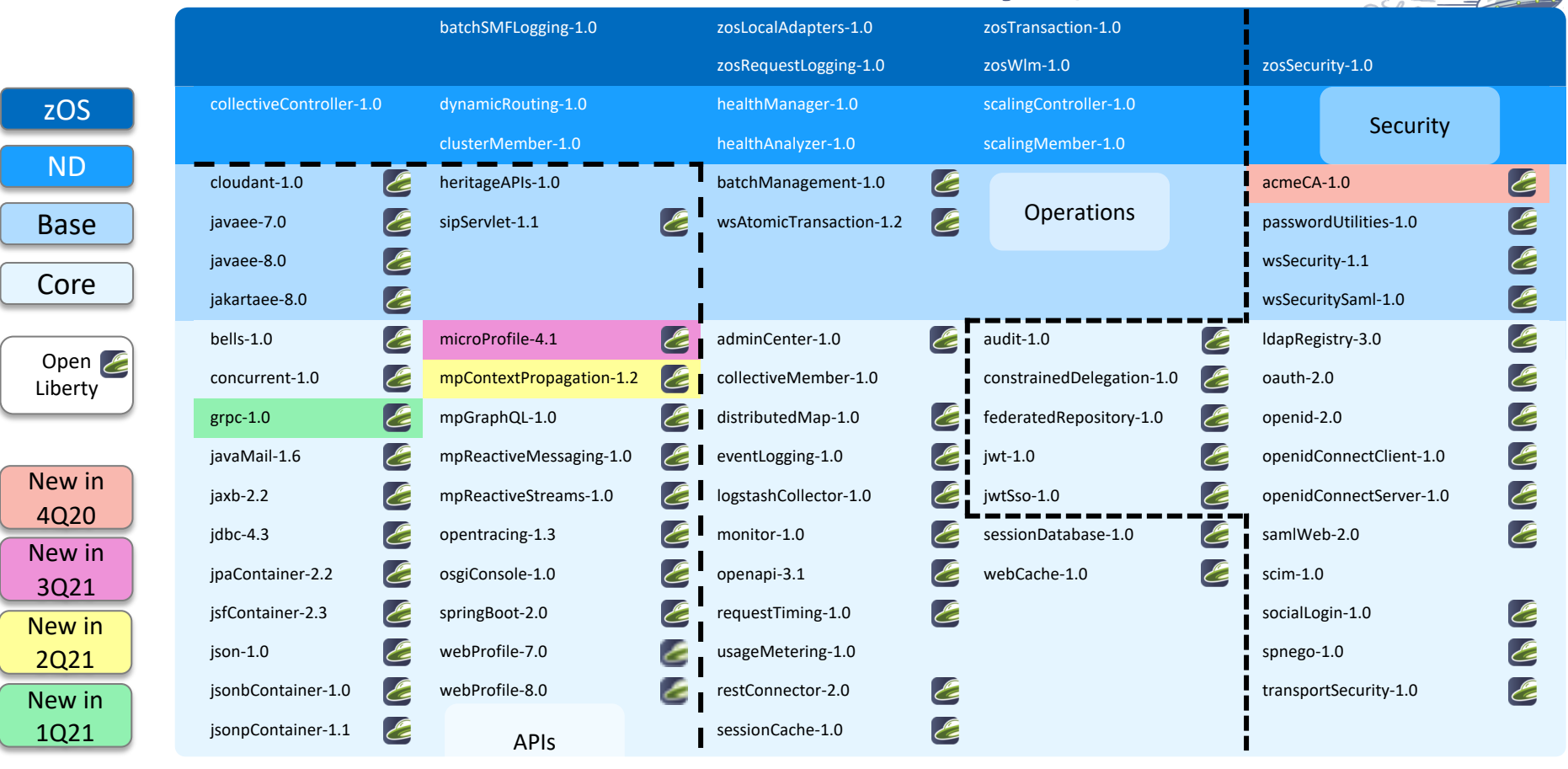

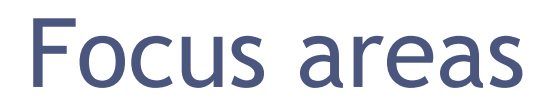

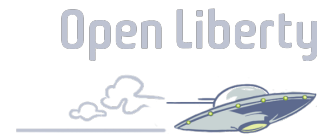

### Developer Experience

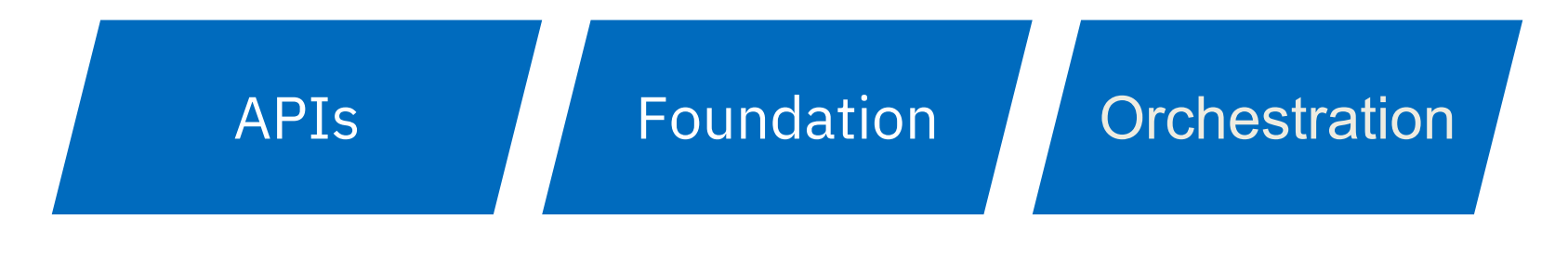

**Security** 

# Liberty Last Quarter Review

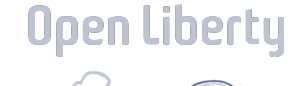

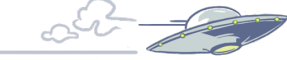

#### Dev Exp

- Liberty starter
- Run guides in cloud

### Security Dev Exp Foundation API

- Server Endpoint Control Mbean isActive
- Images published to IBM Container Registry

- MicroProfile 4.1
- MicroProfile Health 3.1

### **Orchestration**

- BASIC trace format for messages.log
- Tx Peer Recovery

# Liberty Starter

### https://start.openliberty.io app-name Create a starter application

Select the development tools that you prefer to use, then generate a package to start developing your application.

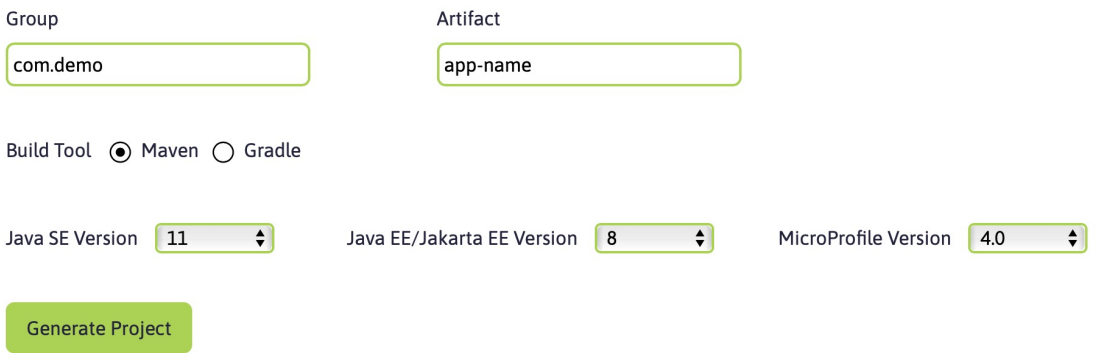

- 
- Dockerfile
- mvnw
- mvnw.cmd
- pom.xml
- src/main
	- liberty/config/
		- server.xml
	- java/com/dem
		- RestApplicati

# Container Images in ICR.io

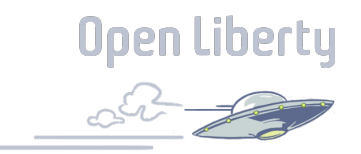

- Container images are now also available via IBM Container Registry
- No authentication required
- Download directly from IBM
- No rate limits

FROM docker.io/openliberty/open-liberty:kernel-java11-openj9-ubi

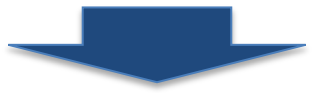

FROM icr.io/appcafe/open-liberty:kernel-java11-openj9-ubi

# Container Images in ICR.io

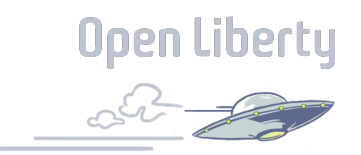

- Container images are now also available via IBM Container Registry
- No authentication required
- Download directly from IBM
- No rate limits

FROM docker.io/ibmcom/websphere-liberty:kernel-java11-openj9-ubi

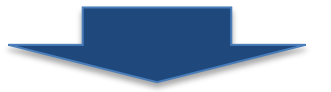

FROM icr.io/appcafe/websphere-liberty:kernel-java11-openj9-ubi

# Container Images in icr.io

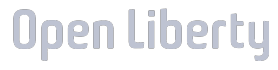

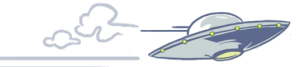

kernel-java11-openj9-ubi

kernel-java8-openj9-ubi

kernel-java8-ibmjava-ubi

full-java11-openj9-ubi

full-java8-openj9-ubi

full-java8-ibmjava-ubi

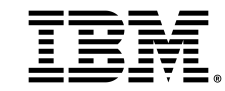

Container Registry **Docker Hub** Docker Hub

icr.io/appcafe/open-liberty docker.io/openliberty/open-liberty

kernel-java11-openj9-ubi

kernel-java8-openj9-ubi

kernel-java8-ibmjava-ubi

full-java11-openj9-ubi

full-java8-openj9-ubi

full-java8-ibmjava-ubi

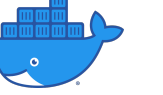

# Container Images in icr.io

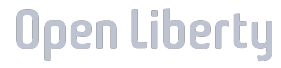

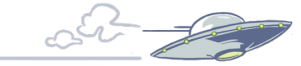

kernel-java11-openj9-ubi

kernel-java8-openj9-ubi

kernel-java8-ibmjava-ubi

full-java11-openj9-ubi

full-java8-openj9-ubi

full-java8-ibmjava-ubi

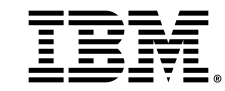

Container Registry **Docker Hub** Docker Hub

icr.io/appcafe/websphere-liberty docker.io/ibmcom/websphere-liberty

kernel-java11-openj9-ubi

kernel-java8-openj9-ubi

kernel-java8-ibmjava-ubi

full-java11-openj9-ubi

full-java8-openj9-ubi

full-java8-ibmjava-ubi

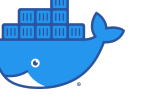

# MicroProfile Health 3.1

#### Liveness

• Restart on failure

#### Readiness

• Do not route traffic on failure Startup • Do not route traffic or restart until timeout or pass **New** 

Open Liberty

@Startup @ApplicationScoped public class StartupCheck { public HealthCheckResponse call() { // Compute whether started and return } }

### Upen WebSphere traditional BASIC logs

- WebSphere Liberty can now write tWAS BASIC formatted logs
- Allows the use of existing log parsers
- Format is called TBASIC

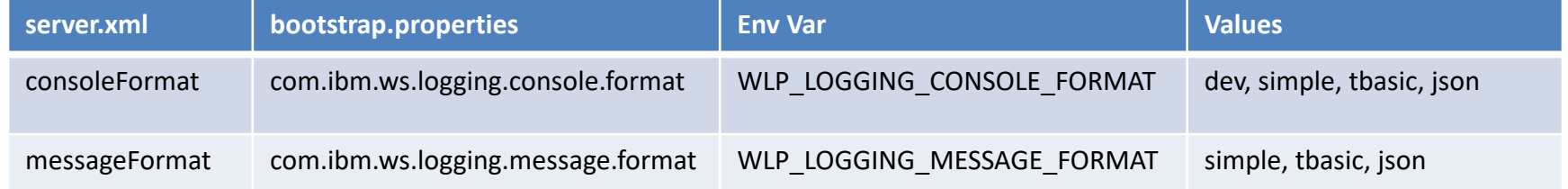

[24/03/21 15:04:10:331 EDT] 00000001 FrameworkMana A CWWKE0001I: The server defaultServer has been launched. [24/03/21 15:04:11:338 EDT] 00000001 FrameworkMana I CWWKE0002I: The kernel started after 1.177 seconds [24/03/21 15:04:11:465 EDT] 0000003e FeatureManage I CWWKF0007I: Feature update started. [24/03/21 15:04:11:635 EDT] 00000033 DropinMonitor A CWWKZ0058I: Monitoring dropins for applications.

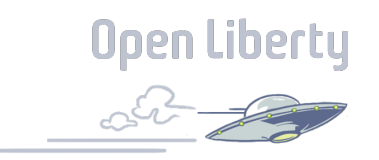

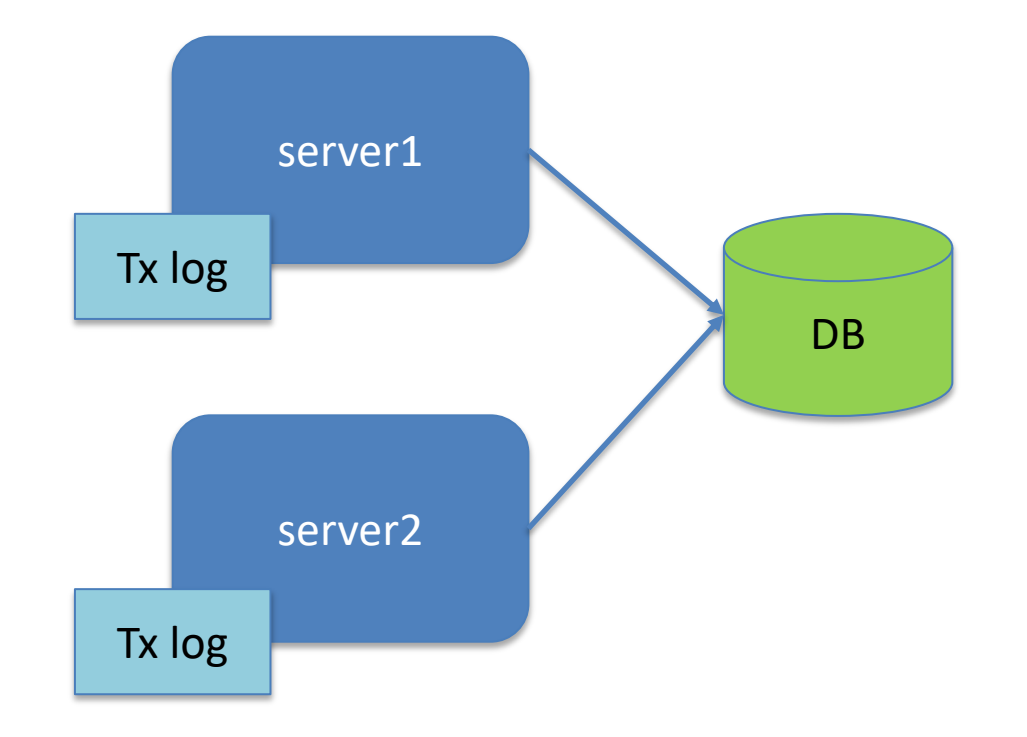

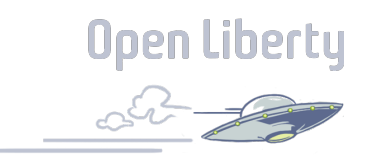

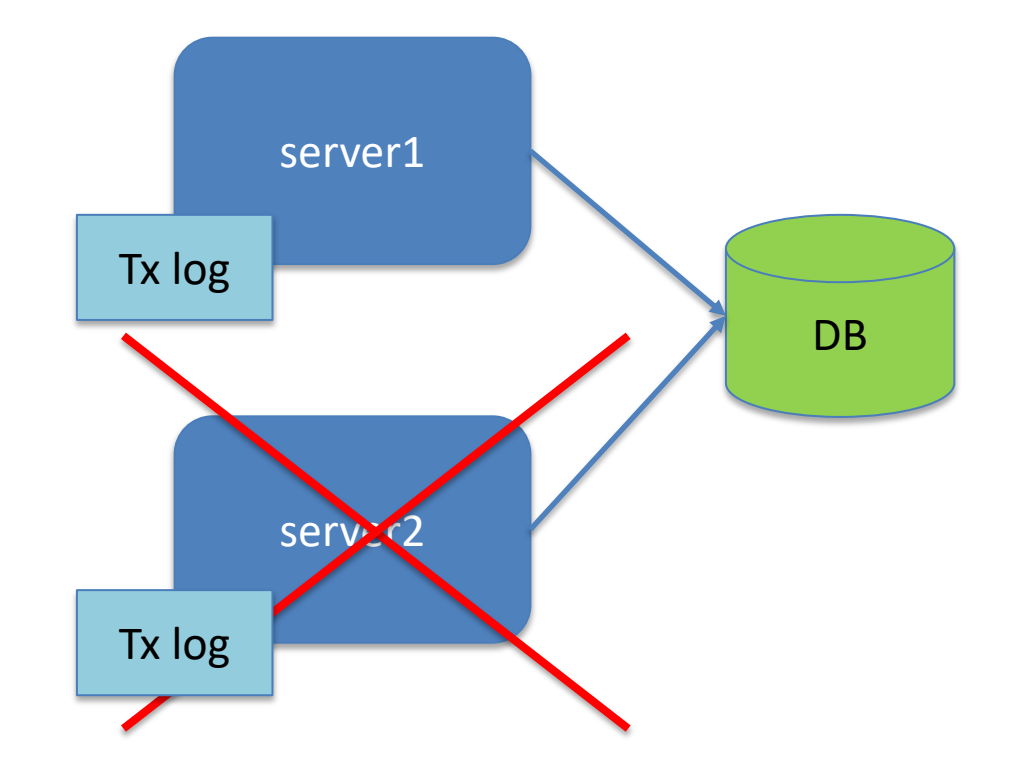

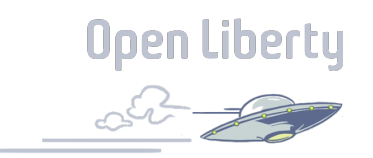

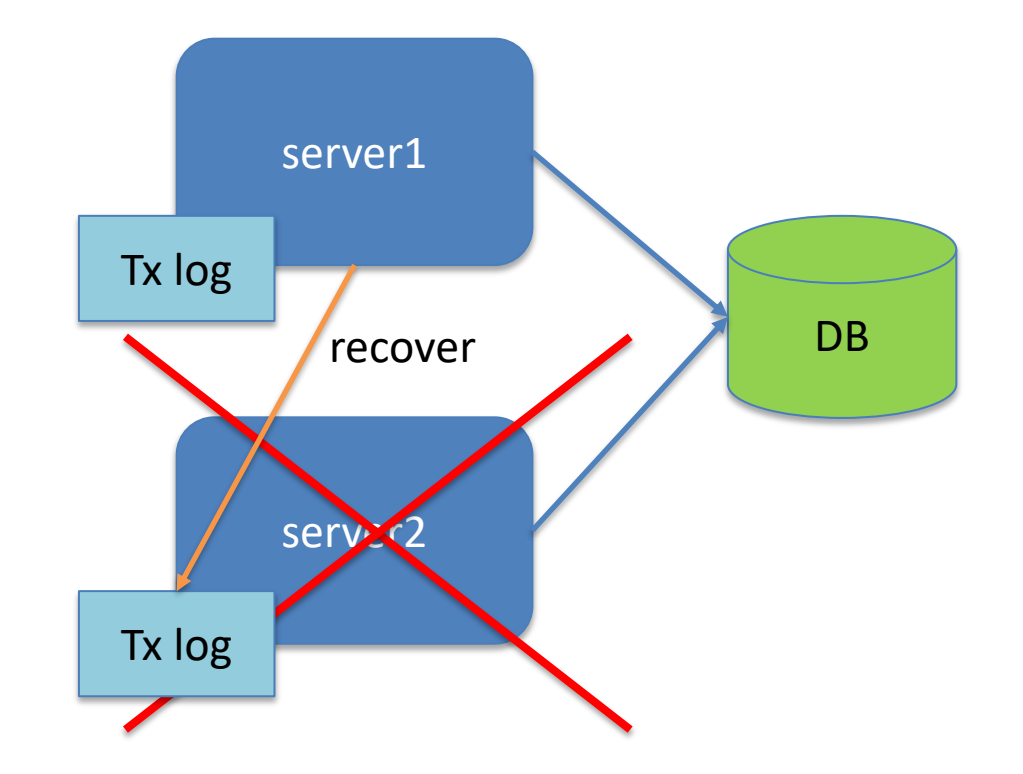

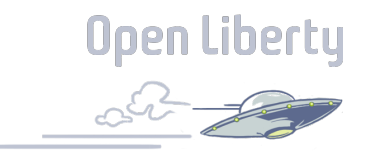

- Transaction log must be visible to recovering server
	- Store in shared file system (In Kubernetes requires RWX Persistent Volume)
	- Store in Database
- Configure recovery group and server identity

```
<server>
  <transaction 
           recoveryGroup="myApp"
           serverIdentity="${HOSTNAME}${wlp.server.name}" />
</server>
```
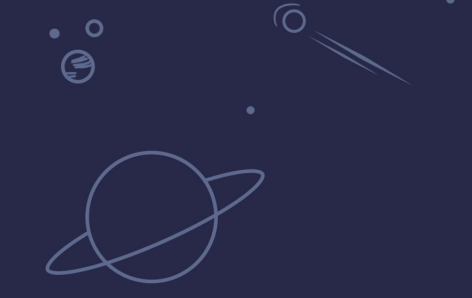

# Labs, Questions

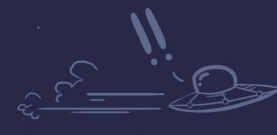

 $\bullet$ 

 $\circ$  $^{\circ}$ (9

**Open Liberty** 

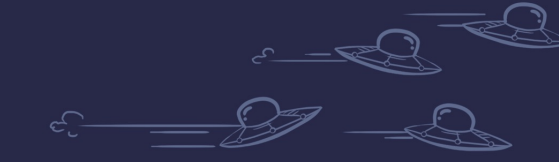

 $\circ$ 

69

# WebSphere Liberty Virtual POT

Download the operating system specific content zip file from either

https://ibm.box.com/WASLibertyVPoT (fast - about 10 minute download)

https://public.dhe.ibm.com/ibmdl/export/pub/software/websphere/wasdev/pot/<br>but firewall friendly – about 1 hour download)

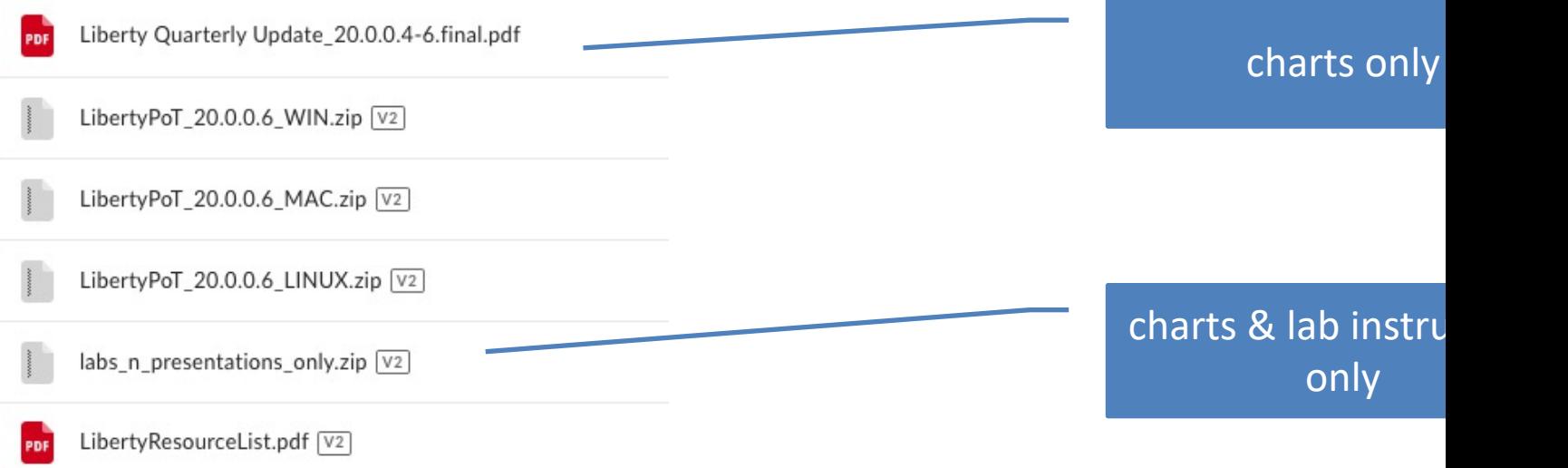

# WebSphere Liberty Virtual POT

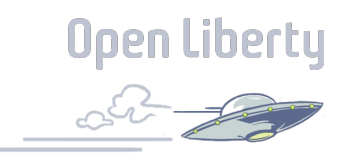

Unzip to C:\wlp\_pot

o Note: You can unzip to anywhere you wish but the lab instructions assume the unzip location is C:\wlp\_pot

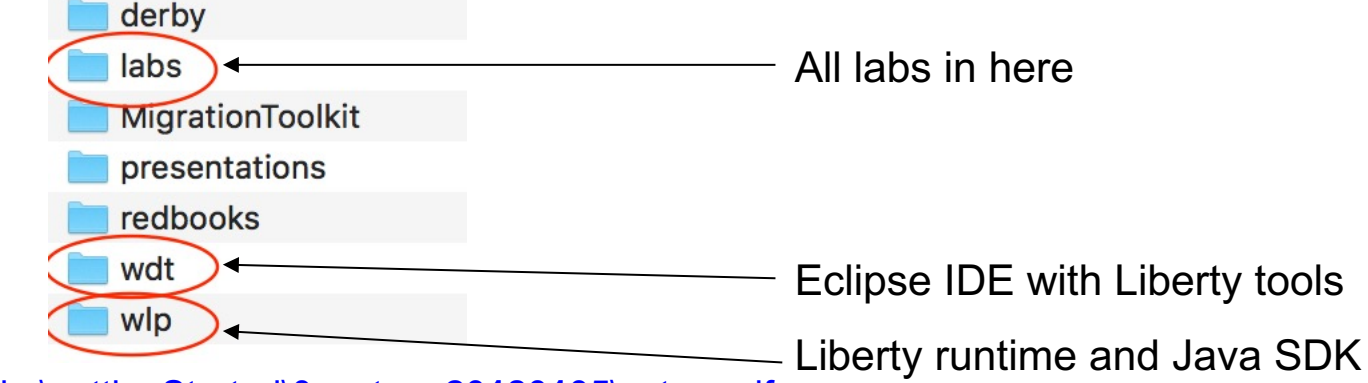

Follow labs\gettingStarted\0\_setup\_**20180105**\setup.pdf

Then choose any labs you want to do

# Open Liberty Guides

- Hands-on learning in ~20 minutes
- 52 guides
	- MicroProfile & Jakarta EE
	- Open Shift, Docker, Kubernetes Istio
- Latest Guides
	- *Authenticating users through social media providers*
	- *Deploying microservices to OpenShift by using*  **Kubernetes Operators**

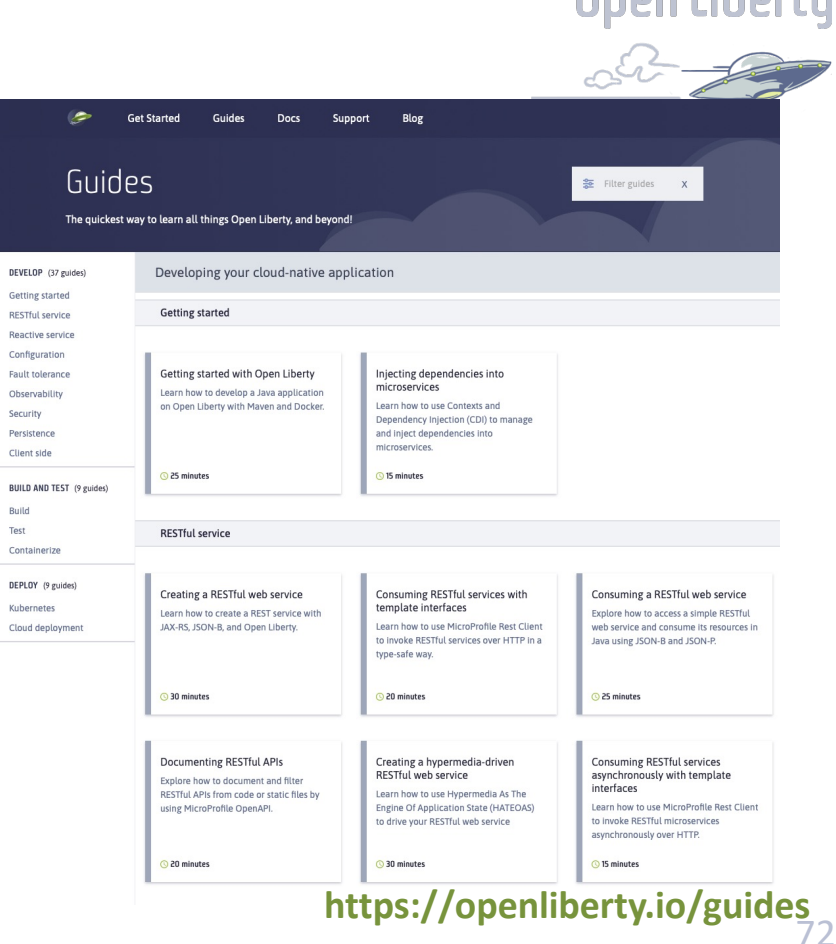

**Noon Liberty**
### Resources

Useful Liberty Links

- Why choose Liberty for Microservices: https://ibm.biz/6ReasonsWhyLiberty
- Choosing the right Java runtime: https://ibm.biz/ChooseJavaRuntime
- How to approach application modernization: https://ibm.biz/ModernizeJavaApps
- Open Liberty: https://www.openliberty.io
- Open Liberty Guides: https://www.openliberty.io/guides

Programming API Links

- Eclipse MicroProfile: https://microprofile.io
- Jakarta EE: https://jakarta.ee

Support Links

- Java support dates: http://www.ibm.com/developerworks/java/jdk/lifecycle
- Single Stream Continuous Delivery: https://www-01.ibm.com/support/docview.wss?uid=ibm10869798
- Container Support Policy: https://www.ibm.com/support/pages/container-deployment-support-policy-websphere-liberty
- Enhancement Requests: https://cloud-platform.ideas.ibm.com

Migration Tools

- IBM Transformation Advisor http://ibm.biz/cloudta
- WebSphere Binary Migration Toolkit: http://ibm.biz/WAMT4AppBinaries

### Resources

#### Red Hat UBI images

- o https://hub.docker.com/r/ibmcom/websphere-liberty
- o https://hub.docker.com/r/openliberty/open-liberty

#### Ubuntu images

- o https://hub.docker.com/ /websphere-liberty
- o https://hub.docker.com/\_/open-liberty
- IBM Container Registry images
	- o https://cloud.ibm.com/docs/Registry?topic=RegistryImages-ibmliberty

Configuration/build files in github

- o https://github.com/WASdev/ci.docker
- o https://github.com/OpenLiberty/ci.docker

# Next Quarterly Update

#### **Liberty 21.0.0.7-9 Update**

Session#1: Sep 22, 2021 from 1-3pm ET - http://ibm.biz/Liberty-Sep2

Session#2: Sep 29, 2021 from 9-11am ET - http://ibm.biz/Liberty-Sep

#### **Liberty 21.0.0.10-12 Update**

Session#1: Dec 08, 2021 from 1-3pm ET - http://ibm.biz/Liberty-Dec0

Session#2: Dec 15, 2021 from 9-11am ET - http://ibm.biz/Liberty-Dec

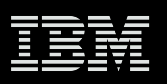

## Join the WebSphere & Liberty CAB

The Customer Advisory Board for WebSphere and Liberty customer partners

Let's continue our conversation. Anyone can join.

- $\checkmark$  Join weekly (optional) sessions
- $\checkmark$  Connect directly with experts
- $\checkmark$  Share pain points and best practices
- $\overline{\smash[b]{\mathsf{V}}}$  Provide feedback
- Be the first to review roadmaps
- $\checkmark$  Get insights from peers
- $\checkmark$  Access to opportunities

Register  $\rightarrow$  http://ibm.biz/WAS&LibertyCAB Contact: claudiab@us.ibm.com

# Questions?

 $\overline{O}$ 

http://stackoverflow.com/questions/tagged/websphere-liberty alasdair@ibm.com

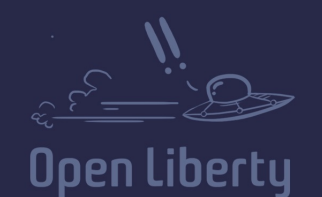

 $\overline{O}$ 

 $\bullet$  0 ⊜

 $\ddot{\mathbf{o}}$  $\bm{\mathfrak{S}}$ 

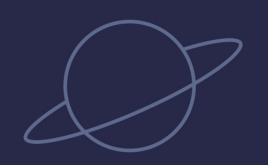

 $\bullet$   $\circ$  $\bigcirc$ 

 $\mathbf{o}$ °©

 $\overline{O}$ 

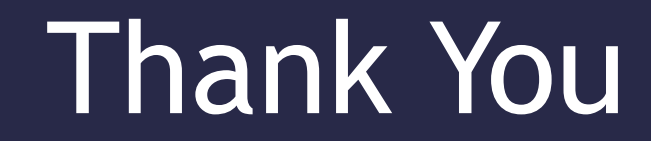

#### Your Feedback is Important

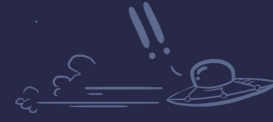

 $\bullet$ 

**Open Liberty** 

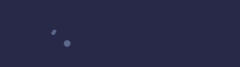

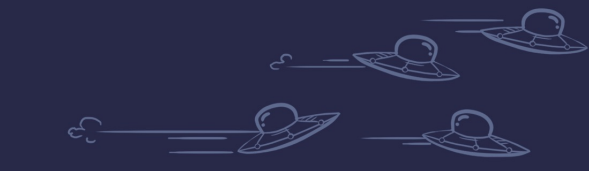

 $\circ$ 

 $\overline{O}$